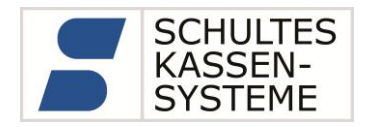

# **SCHULTES Kassensysteme**

# Thema GDPdU / GoBD: Archivierung von digital erzeugten Belegen im SCHULTES Kassensystem S-600

Stand Dezember 2017

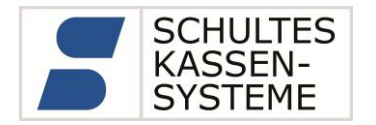

# **Inhaltsverzeichnis**

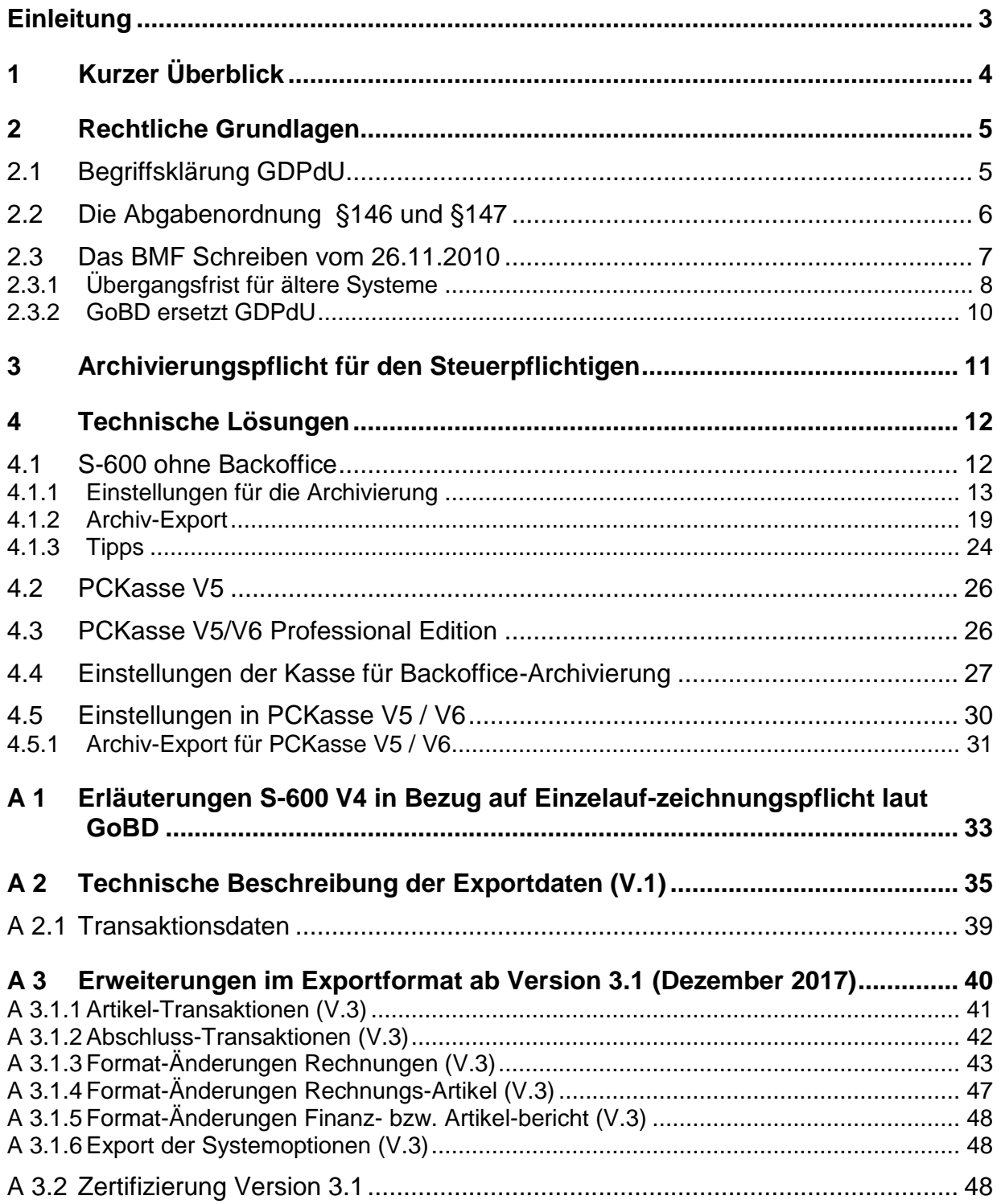

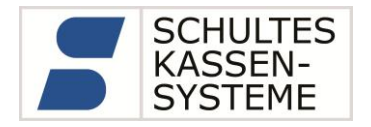

# <span id="page-2-0"></span>**Einleitung**

Mit diesem Dokument möchten wir unseren Systempartnern und Fachhändlern einen Leitfaden zum Thema "Digitale Archivierung" an die Hand geben. Hierzu werden die rechtlichen Rahmenbedingungen skizziert und die technischen Lösungen in den SCHULTES Kassensystemen erläutert.

Die Firma SCHULTES Kassensysteme kann dabei nur die technische Lösung anbieten. Deren Umsetzung und Einhaltung obliegt jedoch dem Anwender bzw. installierenden Fachhändler.

**Keinesfalls kann dieses Dokument die fachkundige Beratung durch einen Steuerberater oder Rechtsanwalt ersetzen. Daher ist jede Haftung ausdrücklich ausgeschlossen.**

Jeder Anwender des Kassensystems ist selbst für die ordnungsgemäße Buchführung in seinem Betrieb verantwortlich. Im eigenen Interesse sollten die technischen Möglichkeiten des Kassensystems genutzt werden.

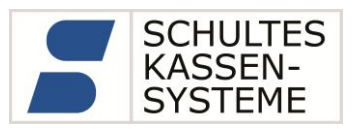

# <span id="page-3-0"></span>**1 Kurzer Überblick**

Die Finanzbehörden haben eine Reihe von Vorschriften erlassen, die die Archivierungspflicht von Daten, die von elektronischen Registrierkassen erfasst werden, beschreibt. Diese Daten müssen bei Außenprüfungen den Finanzbehörden zur Verfügung gestellt werden. Rechtliche Grundlage ist die GDPdU ("Grundsätze zum Datenzugriff und zur Prüfbarkeit von digitalen Unterlagen"), die aus dem HGB und der Abgabenordnung (AO) abgeleitet wird. Diese Richtlinie wurde in den vergangenen Jahren durch sog. "BMF-Schreiben" präzisiert.

Damit unsere Kunden die erfassten Daten bequem archivieren können, wurde im SCHULTES-Kassensystem der **Serie S-600** ab der Version **V4** eine automatische **Archivierungsfunktion** integriert. Mit der zeitgleich eingeführten **4GB CompactFlash-Karte** kann die S-600 diese Archivierung ohne externen Datenträger über einen längeren Zeitraum durchführen. Sollte der integrierte Speicher nicht mehr ausreichen, können die Daten bequem über USB auf einen externen Datenträger ausgelagert werden. Eine derart komfortable Lösung dürfte im proprietären Kassenmarkt **einzigartig** sein.

Laut BMF Schreiben vom 26.11.2010 wird vorausgesetzt, "dass der Steuerpflichtige technisch mögliche Softwareanpassungen und Speichererweiterungen mit dem Ziel durchführt, die in diesem Schreiben konkretisierten gesetzlichen Anforderungen zu erfüllen". **Ein Update bereits im Betrieb befindlicher S-600-Systeme auf die V4 ist dringend angeraten! Neue Kassen der Serie S-600, sofern sie nicht mit einer unserer Backoffice-Lösungen verbunden sind, sollten in Deutschland nur mit der Version V4 in Verkehr gebracht werden.**

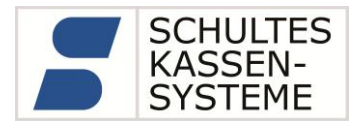

## <span id="page-4-0"></span>**2 Rechtliche Grundlagen**

Wir möchten an dieser Stelle darauf hinweisen, dass dieses Dokument diverse Zitate aus Vorschriften, Erlassen, Gesetzen und BMF-Schreiben enthält. Obwohl diese Informationen sorgfältig zusammengetragen wurden, kann für die Richtigkeit, Vollständigkeit und Aktualität keine Gewähr übernommen werden. Dies gilt insbesondere für die Auslegungen und Interpretationen der gesetzlichen Bestimmungen!

#### <span id="page-4-1"></span>**2.1 Begriffsklärung GDPdU**

Die GDPdU ("Grundsätze zum Datenzugriff und zur Prüfbarkeit von digitalen Unterlagen") ist eine "Prüfungsrichtlinie" im Rahmen eines Gesetzes (HGB, AO). Dem Datenzugriff nach GDPdU unterliegen alle originär digital in auswertbaren Datenformaten im System generierten oder übernommenen steuerlich relevante Daten. Es gibt keine allgemeingültige Definition von "steuerlich relevanten Daten". Relevant sind alle Daten, die für die Besteuerung des Steuerpflichtigen von Bedeutung sein können.

Dieser Erlass (BMF-Schreiben vom 16.07.2001 – IV D 2 – S 0316 – 136/01 -) gibt den Finanzbehörden eine Richtlinie zur Anwendung der Regelungen zum Datenzugriff und zur Prüfung digitaler Unterlangen an die Hand. Zugrunde liegt die Abgabenordnung (AO), insbesondere die Paragraphen §146 Abs.5 und § 147 Abs. 2.5.6 sowie §200, Abs.1. Weiterhin beruft sich der Erlass auf den §14, Abs. 4 des Umsatzsteuergesetzes (UstG).

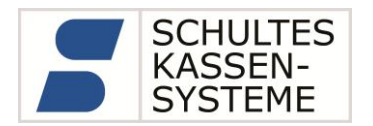

# *Doch was steht da eigentlich drin?*

#### <span id="page-5-0"></span>**2.2 Die Abgabenordnung §146 und §147**

Der *§ 146* legt die Ordnungsvorschriften für die Buchführung und für Aufzeichnungen fest. Im Wesentlichen soll der Steuerpflichtige täglich seine Buchungen vollständig, richtig und geordnet vornehmen. Vor allem (Abs.4) dürfen diese Buchungen nicht so verändert werden, dass der ursprüngliche Inhalt nicht mehr feststellbar ist. Jede Veränderung muss als solche erkennbar sein. Die Belege dürfen auch auf Datenträgern geführt sein Abs. 5), sofern das Verfahren der "Ordnungsgemäßen Buchführung" entspricht, und die Aufzeichnungen während der Dauer der Aufzeichnungspflicht jederzeit verfügbar sind.

Der *§147* legt die Ordnungsvorschriften für die Aufbewahrung von Unterlagen fest. Für digitale Unterlagen sind hier die Abs. 2,5,6 von Bedeutung: Hier geht es wie in §146 darum, dass Belege auch auf Datenträgern (Bilddatenträgern, also optische Archivierung) abgelegt sein dürfen. Aber laut Abs. 5 müssen diese auf Datenträger abgelegten Unterlagen auf eigene Kosten wieder ohne weitere Hilfsmittel lesbar gemacht werden, d.h. im Zweifelsfall komplett ausgedruckt werden.

# **Die wesentliche Grundlage der GDPdU wird allerdings in §147, Abs. 6 AO festgelegt:**

*"Sind die Unterlagen nach Absatz 1 mit Hilfe eines Datenverarbeitungssystems erstellt worden, hat die Finanzbehörde im Rahmen einer Außenprüfung das Recht, Einsicht in die gespeicherten Daten zu nehmen und das Datenverarbeitungssystem zur Prüfung dieser Unterlagen zu nutzen. Sie kann im Rahmen einer Außenprüfung auch verlangen, dass die Daten nach ihren Vorgaben maschinell ausgewertet oder ihr die gespeicherten Unterlagen und Aufzeichnungen auf einem maschinell verwertbaren Datenträger zur Verfügung gestellt werden. Die Kosten trägt der Steuerpflichtige."*

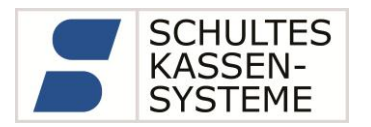

#### <span id="page-6-0"></span>**2.3 Das BMF Schreiben vom 26.11.2010**

Das BMF Schreiben "Aufbewahrung digitaler Unterlagen bei Bargeschäften" vom 26.11.2010 präzisiert die bis dato gültigen Erlasse und Anordnungen der Finanzbehörden in Bezug auf elektronische Registrierkassen. Zum einen wird hier unmissverständlich klargestellt, dass für elektronische Registrierkassen die Aufbewahrungspflicht der digitalen Unterlagen nach GDPdU gilt.

Weiterhin wird erstmalig beschrieben, welche in Registrierkassen erzeugten Daten aus Sicht der Finanzbehörden steuerlich relevant sind:

- Rechnungen i.S. des §14 UStG
- Journaldaten
- Auswertungsdaten
- Programmier- und Stammdatenänderungen

Diese Daten müssen in digitaler Form gespeichert werden. Eine Verdichtung, d.h. ausschließliche Speicherung von Rechnungsendsummen bzw. kumulierten Berichten ist nicht zulässig.

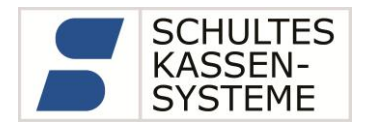

## <span id="page-7-0"></span>**2.3.1 Übergangsfrist für ältere Systeme**

Im BMF Schreiben vom 26.11.2010 räumt das Bundesfinanzministerium eine Übergangsfrist für Registrierkassen ein, die die gesetzlichen Bestimmungen bauartbedingt nicht vollständig erfüllen können:

"Soweit ein Gerät bauartbedingt den in diesem Schreiben niedergelegten gesetzlichen Anforderungen nicht oder nur teilweise genügt, wird es nicht beanstandet, wenn der Steuerpflichtige dieses Gerät längstens bis zum 31. Dezember 2016 in seinem Betrieb weiterhin einsetzt. Das setzt aber voraus, dass der Steuerpflichtige technisch mögliche Softwareanpassungen und Speichererweiterungen mit dem Ziel durchführt, die in diesem Schreiben konkretisierten gesetzlichen Anforderungen zu erfüllen. Bei Registrierkassen, die technisch nicht mit Softwareanpassungen und Speichererweiterungen aufgerüstet werden können, müssen die Anforderungen des BMF-Schreibens vom 9. Januar 1996 weiterhin vollumfänglich beachtet werden. Das BMF-Schreiben zum "Verzicht auf die Aufbewahrung von Kassenstreifen bei Einsatz elektronischer Registrierkassen" vom 9. Januar 1996 (BStBl I S. 34) wird im Übrigen hiermit aufgehoben."

Doch was bedeutet das konkret?

- Registrierkassen, dies sich zum Zeitpunkt des Schreibens in Betrieb befinden, dürfen bis zum 31.12.2016 weiterhin eingesetzt werden. Diese etwas unklare Formulierung "in seinem Betrieb weiterhin einsetzt" kann dahin gedeutet werden, dass diese Ausnahmeregelung **nicht** für neu in Betrieb genommene (auch gebrauchte!) Kassen gilt.
- Es besteht eine Verpflichtung des Steuerpflichtigen, die von ihm eingesetzte Registrierkasse durch Software-Updates oder Speichererweiterungen soweit hochzurüsten, dass die gesetzlichen Anforderungen erfüllt werden. Dies gilt immer dann, wenn der Hersteller des Kassensystems entsprechende Erweiterungen anbietet. Im SCHULTES Kassensystem ist dies für die S-600 mit der Umrüstung der Kasse auf die Version 4 mit der Speichererweiterungskarte möglich.

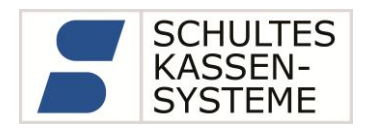

- Wenn die Kasse bis zum 31.12.2016 weiterhin eingesetzt wird, müssen die Anforderungen des BMF-Schreibens vom 09.01.1996 in vollem Umfang beachtet werden:
	- o Organisationsunterlagen, dazu gehören die Bedienungsanleitung, Programmieranleitung, Programmabrufe/Ausdruck nach jeder Änderung der Stammdaten, Protokolle über die Einrichtung von Kellnerund Trainingsspeichern etc.
	- o Alle von der Kasse erstellten Rechnungen müssen aufbewahrt werden.
	- o Tagesberichte mit Z-Zähler müssen aufbewahrt werden.
	- o Alle dazu gehörigen statistischen Auswertungen (PLU-, WGR-, HG-, Bediener-Berichte) sind als Ausdruck aufzubewahren.
	- o Stornobuchungen, Entnahmen, Zahlungswege müssen ausgewiesen und aufbewahrt werden.

Konkret bedeutet dies, dass ein Steuerpflichtiger die oben genannten Verpflichtungen nur mit sehr hohem Aufwand erfüllen kann.

Daher hat sich die Firma SCHULTES Kassensysteme entschieden, ihren Kunden technische Lösungen anzubieten, die das Archivieren der digitalen Unterlagen ohne weiteren Aufwand innerhalb der Kasse S-600 ermöglicht. Damit entfallen die oben genannten Anforderungen aus 1996, die Kasse erledigt die Archivierung quasi "nebenbei mit".

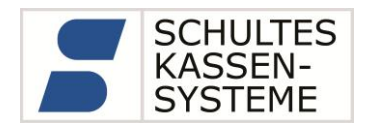

#### <span id="page-9-0"></span>**2.3.2 GoBD ersetzt GDPdU**

Die GoBD (Grundsätze zur ordnungsmäßigen Führung und Aufbewahrung von Büchern, Aufzeichnungen und Unterlagen in elektronischer Form sowie zum Datenzugriff) gelten ab dem 01.01.2015 für Deutschland und ersetzen die bisherige GDPdU.

Alle Unterlagen, die mit einem Datenverarbeitungssystem erstellt werden, müssen unveränderbar 10 Jahre lang aufbewahrt und bei einer Betriebsprüfung in maschinell auswertbarer Form vorgelegt werden.

Das Bundesministerium für Finanzen hat eindeutig festgelegt, dass die GoBD auch für Kassensysteme gilt.

Die technischen Anforderungen haben sich unserer Auffassung nach beim Übergang von GDPdU nach GObD nicht geändert. Die bisherigen technischen Lösungen haben auch weiterhin Bestand.

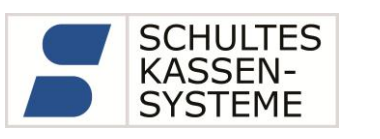

# <span id="page-10-0"></span>**3 Archivierungspflicht für den Steuerpflichtigen**

Aufgrund der oben beschriebenen Rechtslage steht der Steuerpflichtige im wahrsten Sinne des Wortes "in der Pflicht". Er muss:

- Eine "Ordnungsgemäße Buchführung" nachweisen, d.h. alle Belege müssen vollständig geordnet vorliegen.
- Seit dem 01.01.2002 müssen die von Registrierkassen erzeugten steuerrelevanten Daten in maschinell auswertbarer Form (nach AO 10 Jahre) aufbewahrt werden. Dies sind Journal-, Auswertungs-, Programmier- und Stammdatenänderungen.
- Die Einzeldaten müssen vollständig und unveränderbar aufbewahrt werden. Eine Verdichtung der Daten ist unzulässig.
- Die Einsatzorte und Zeiträume der Registrierkassen müssen dokumentiert werden.
- Die erfassten Daten müssen den Finanzbehörden im Rahmen einer Außenprüfung in maschinell auswertbarer Form zur Verfügung gestellt werden. Dafür gibt es laut GDPdU folgende Methoden.
	- o Der *unmittelbare Zugriff*: Der Prüfer greift "Nur-Lesend" auf das Kassensystem zu, um Einsicht in die Daten zu erhalten.
	- o Der *mittelbare Zugriff*: Der Steuerpflichtige muss nach Maßgaben des Prüfers Auswertungen aus dem Kassensystem zur Verfügung stellen.
	- o Die *Datenträgerüberlassung*: Die Daten werden dem Prüfer auf einem Datenträger zur Auswertung überlassen.

In der Praxis wird bei Betriebsprüfungen in den meisten Fällen mit der Datenträgerüberlassung gearbeitet, da aus Sicht der Steuerbehörden mit geeigneter Prüfungssoftware (IDEA) die Prüfung am effektivsten durchgeführt werden kann.

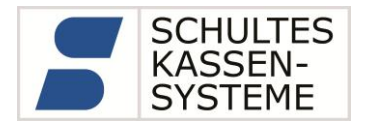

# <span id="page-11-0"></span>**4 Technische Lösungen**

Die Firma SCHULTES Kassensysteme unterstützt ihre Kunden durch technische Lösungen in den Abrechnungssystemen die Vorgaben der AO, GoBS, GDPdU und GoBD zu erfüllen.

In den folgenden Kapiteln werden die Voraussetzungen und Einstellungen für verschiedene Systemkonstellationen mit SCHULTES Geräten beschrieben.

#### <span id="page-11-1"></span>**4.1 S-600 ohne Backoffice**

Wird die S-600 ohne eine der beiden SCHULTES Backoffice-Lösungen PCKasse V5 oder PCKasse V5/V6 Professional Edition betrieben, müssen zur Erfüllung der Vorgaben gemäß BMF Schreiben vom 26.11.2010 folgenden Voraussetzungen erfüllt sein:

- Es muss mindestens die Kassenversion 4.xx mit der 4GB CF-Karte eingesetzt werden.
- Die Journalaufzeichnung und Rechnungserfassung muss vollständig eingeschaltet sein.
- Es darf keinesfalls, die für andere Länder vorgesehen, automatische Kürzung der Journal- und Rechnungsdatei benutzt werden.
- Die entsprechenden Optionen für die Archivierung der Tagesberichte auf der erweiterten CF-Karte müssen unbedingt eingeschaltet werden.

Wir möchten an dieser Stelle noch einmal darauf hinweisen, dass diese Voraussetzungen sowohl für neu in Verkehr gebrachte Kassen, als auch für bereits installierte Systeme gelten. Laut BMF Schreiben vom 26.11.2010 ergibt sich eine **Updatepflicht für Bestandskunden auf die V4!**

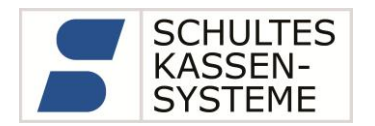

#### <span id="page-12-0"></span>**4.1.1 Einstellungen für die Archivierung**

Die Firma SCHULTES Kassensysteme ist ein international tätiges Unternehmen. Da die SCHULTES-Kassen der Serie S-600 in Ländern mit unterschiedlichen Steuergesetzen vertrieben werden, müssen je nach Einsatzort bestimmte Einstellungen vorgenommen werden. Für den Betrieb in Deutschland muss die Kasse wie nachstehend beschrieben konfiguriert werden.

Die Firma SCHULTES Kassensysteme stellt lediglich den technischen Rahmen zur Datenarchivierung zur Verfügung.

**Wir weisen ausdrücklich darauf hin, dass der installierende Fachhändler / Techniker für die korrekte Einstellung der Kasse zuständig ist.** 

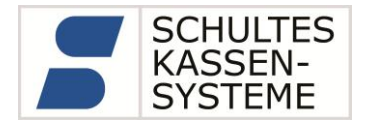

#### Journalfunktionen

Die folgende Liste listet die Systemoptionen auf, die für die vollständige Journalerfassung gesetzt (bzw. nicht gesetzt) sein müssen:

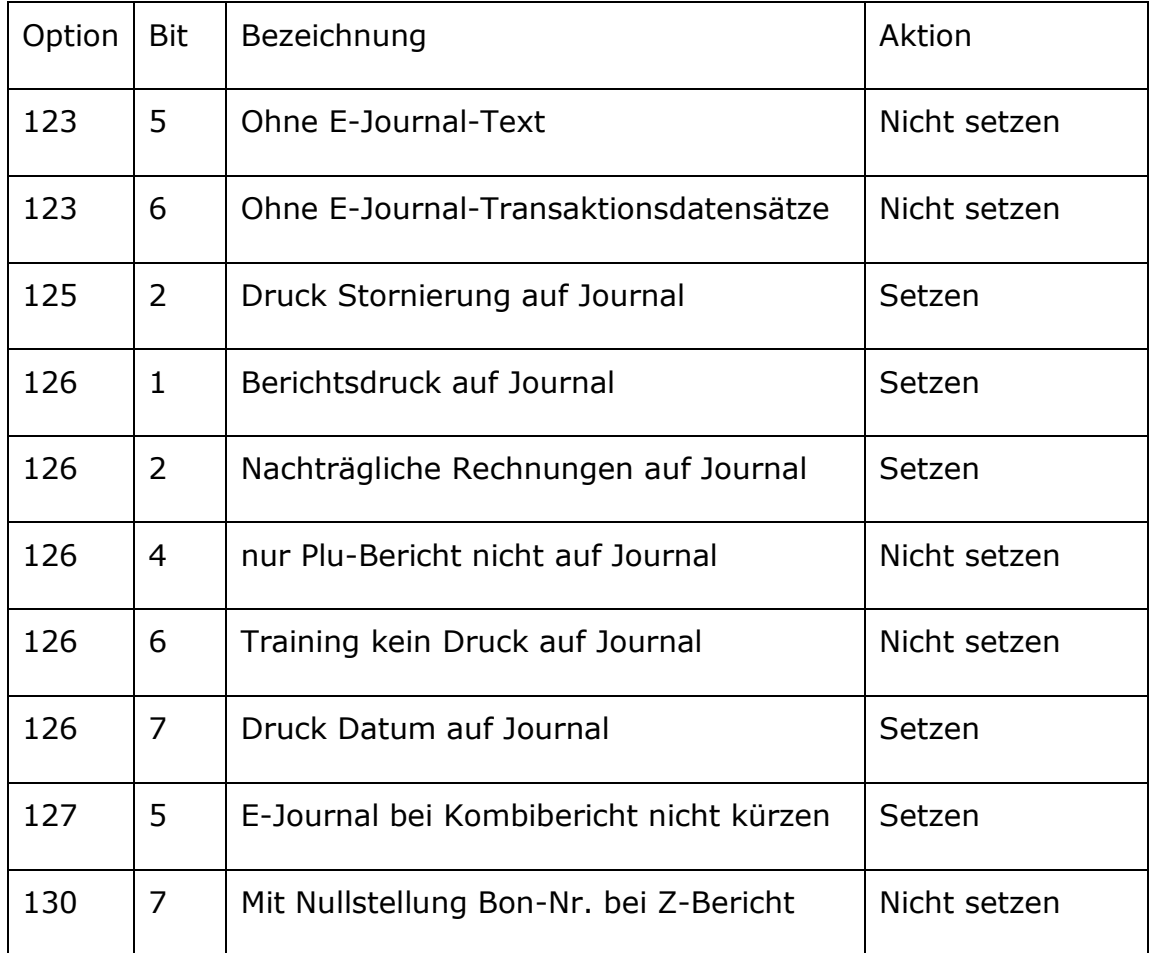

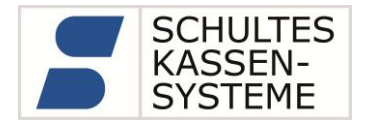

#### Berichtsfunktionen

Die folgende Liste listet die Systemoptionen auf, die für ein vollständiges Berichtswesen gesetzt (bzw. nicht gesetzt) sein müssen:

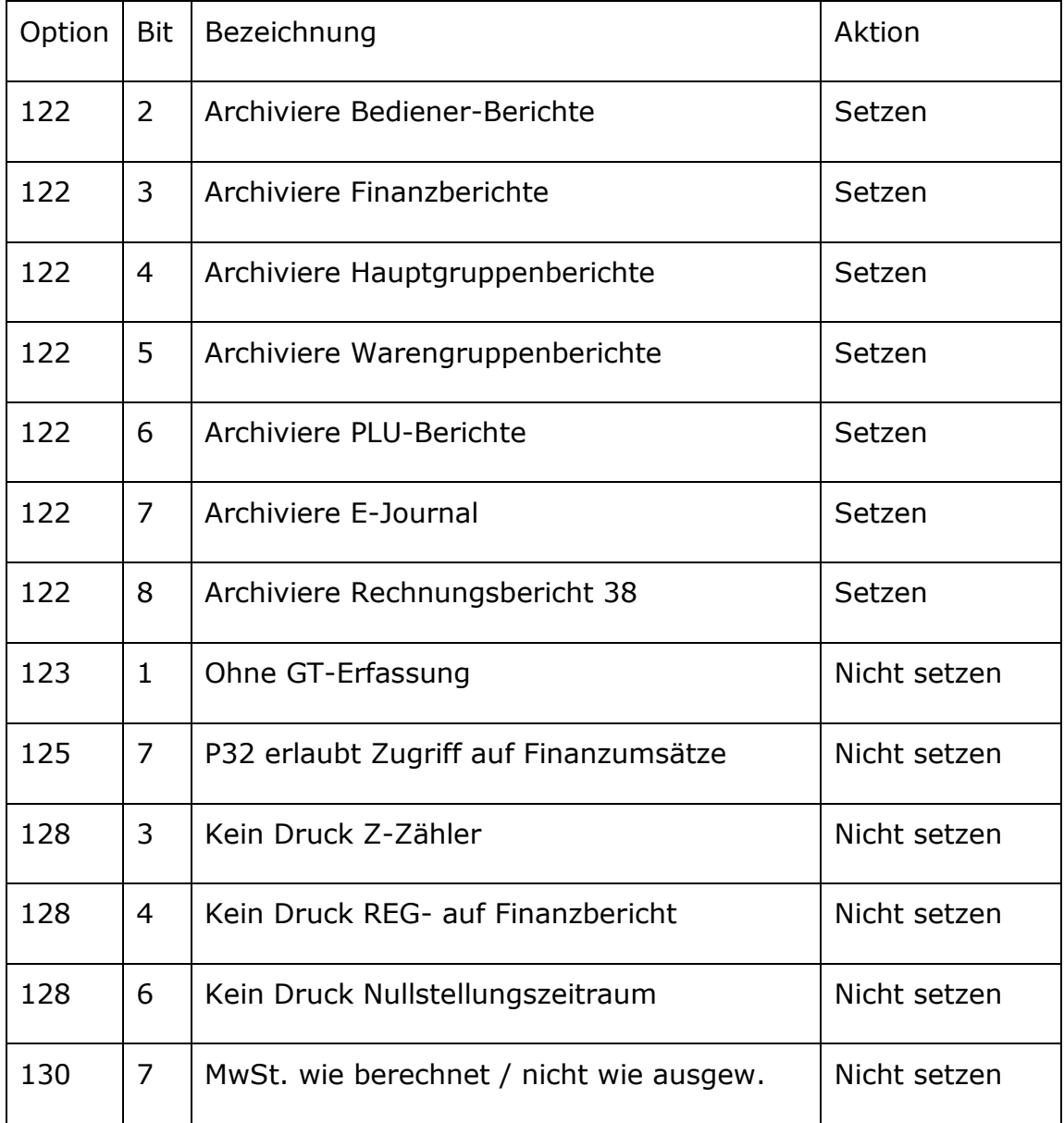

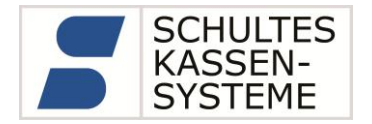

#### Rechnungserfassung

Die folgende Liste listet die Systemoptionen auf, die für eine vollständige Rechnungserfassung gesetzt (bzw. nicht gesetzt) sein müssen:

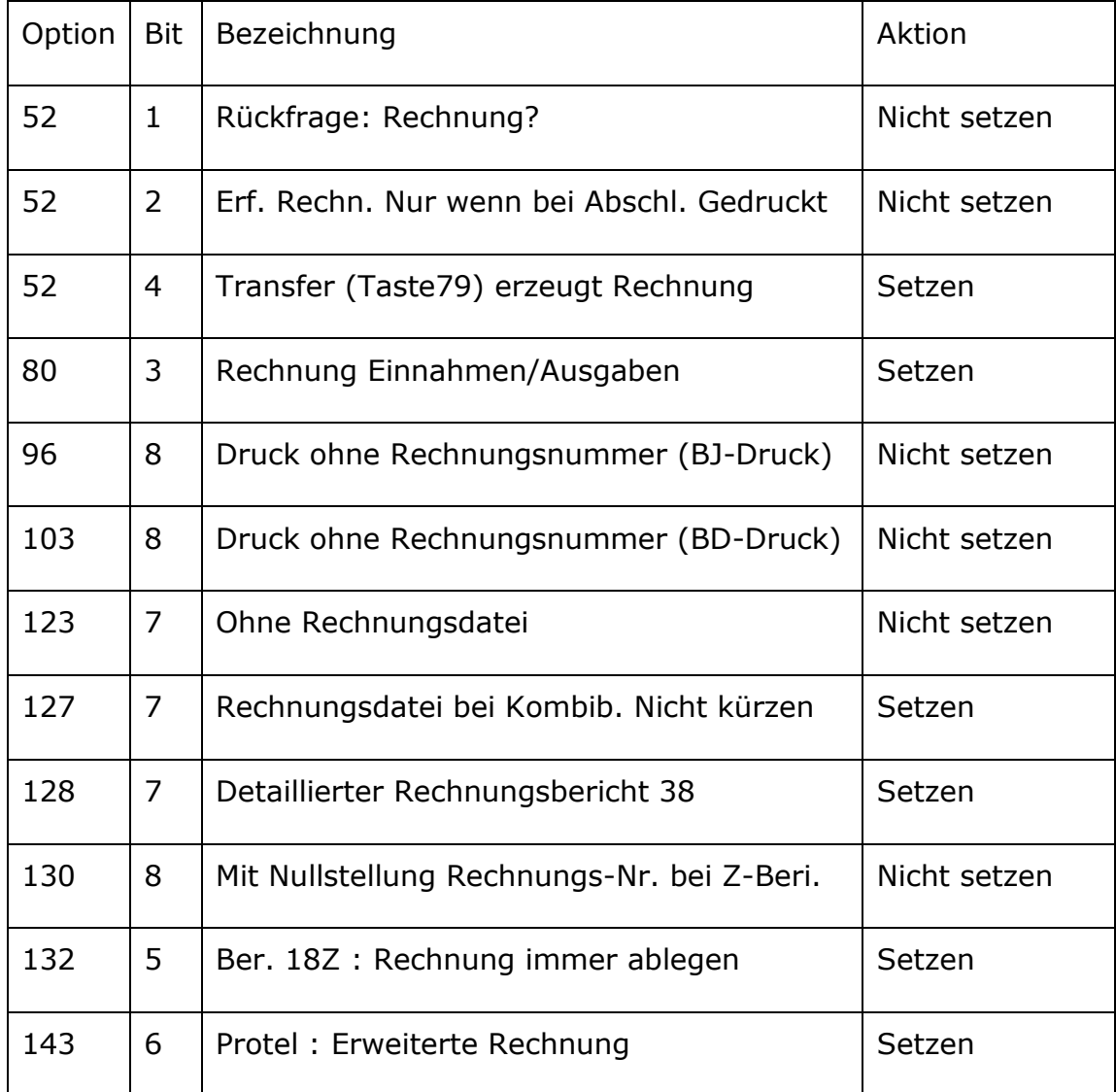

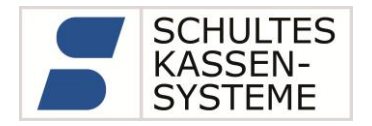

#### Berichtserstellung

Um eine spätere Auswertung zu gewährleisten, müssen mindestens die Finanz-, Artikel-und Rechnungsberichte sowie E-Journal auf Z gezogen werden. Ein Druck der Berichte ist nicht nötig. Die Benutzung eines Kombiberichts mit eindeutigem Namen ist sinnvoll.

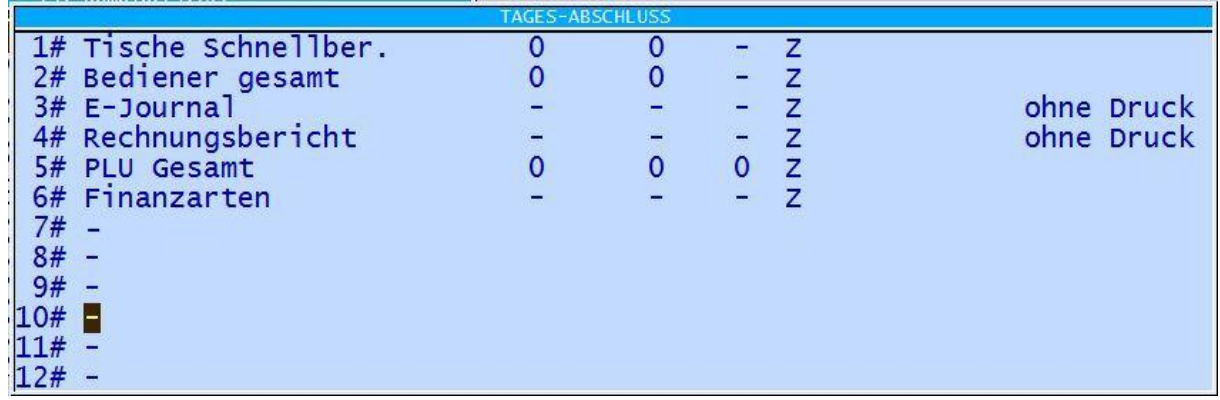

Die Berichte werden auf der CF-Karte abgelegt.

Auslagern der Dateien

Die abgelegten Berichte müssen nun auf einen USB-Stick kopiert werden. Dies geschieht über Programm 50 "Datenträger":

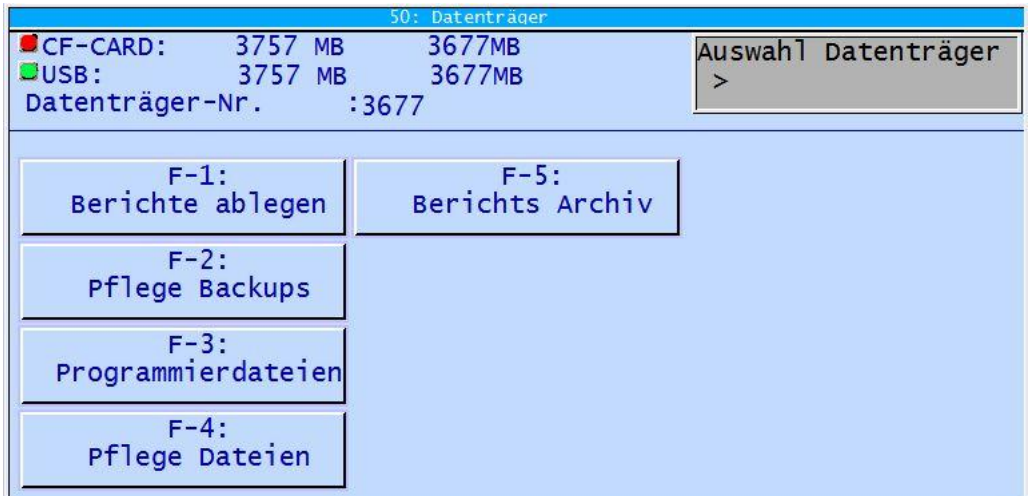

Über den Button "F-5: Archiv" wird eine Auswahl des Zeitraums in einer Ordner-Struktur angezeigt.

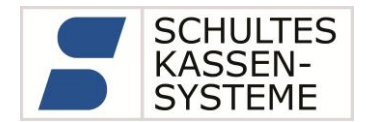

Im Normalfall reicht es, wenn wie hier, das Jahr ausgewählt ist und mit "F-1: Kopie -> USB-Stick" der Übertrag auf den USB-Stick gestartet wird. Nach Abschluss des Kopierens, fragt die Kasse ob die Dateien auf der CF-Karte (Kasse) gelöscht werden sollen.

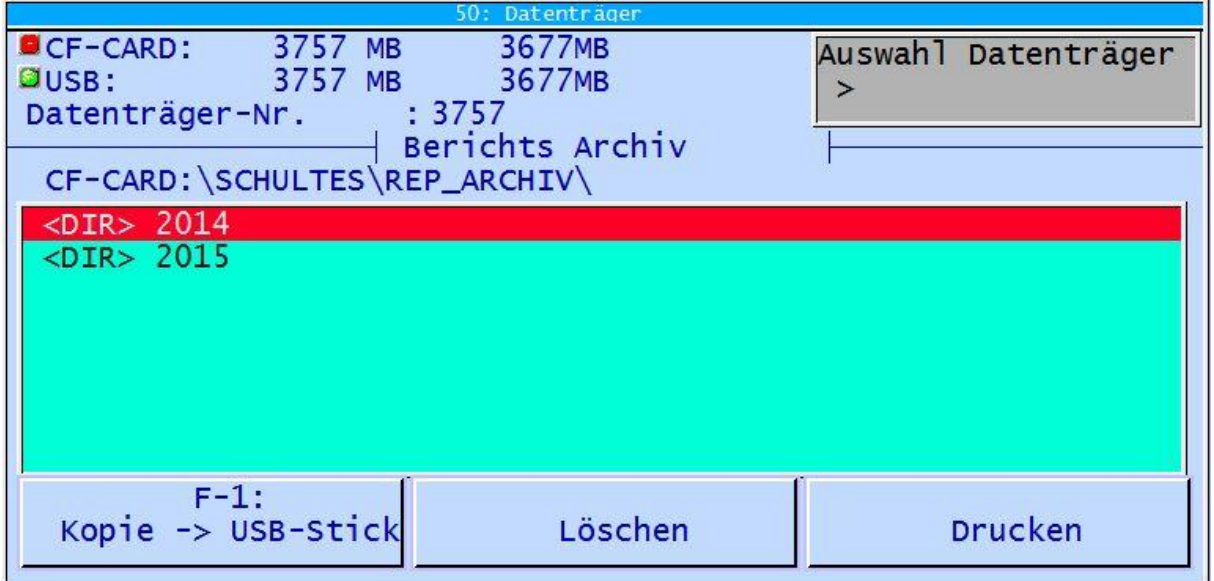

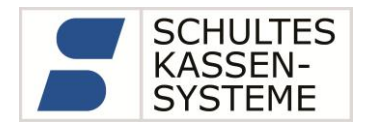

#### <span id="page-18-0"></span>**4.1.2 Archiv-Export**

Die Firma SCHULTES Kassensysteme stellt die Windows-Software *ArchivExport* zur Verfügung, mit der die Daten von der CF-Karte der Kasse S-600 wie im "Beschreibungsstandard für die Datenträgerüberlassung, Version 1.1 vom 1.August 2002" beschrieben exportiert werden können. Grundlage des Exports sind die Rechnungs- und Transaktionsdaten der Kasse, in denen jede Buchung einzeln erfasst ist.

Aus den Rechnungen lässt sich die Kasse prinzipiell zurückrechnen. Wir weisen jedoch ausdrücklich darauf hin, dass es prinzipbedingt zu Rundungsdifferenzen zwischen den nachträglich berechneten Umsätzen aus den Rechnungen und den Umsätzen aus den Finanzberichten der Kasse kommen kann.

Wie funktioniert der Export der Archivdaten?

Der Export der Archivdaten erfolgt in folgenden Schritten:

- 1. Kopieren der Daten aus der Kasse auf einen USB-Datenträger mit Programm 50. Bitte beachten Sie, dass das Kopieren aufgrund der großen Datenmenge eine längere Zeit in Anspruch nehmen kann! Wir empfehlen, die Daten in regelmäßigen Abständen (z.B. einmal im Quartal) auf den USB-Datenträger auszulagern.
- 2. Optional Löschen der ausgelagerten Daten aus der Kasse.(\*)
- 3. Konvertierung der Binärdaten vom USB-Datenträger in Textdateien mit Erstellung der Beschreibungsdatei *index.xml* mittels der Windows-Software *ArchivExport*.
- © 2017 SCHULTES Microcomputer Vertriebs GmbH & Co. KG 4. Dabei entstehen folgende Dateien : *INDEX.XML* : Beschreibung der Daten *RECHNUNGEN.CSV* : Auflistung aller erzeugten Rechnungen mit Zahlarten, Steuern und Rabatten *RECHNUNG\_ARTIKEL.CSV* : Rechnungsgenaue Artikelbuchungen *TRANSAKTION\_DRUCKDATEN.CSV* : elektronisches Journal in

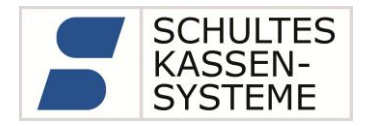

Druckform

TRANSAKTION\_PROGRAMMIERUNG.CSV: An der Kasse programmierte Stammdatenänderungen in Druckform ARTIKELBERICHT.CSV : Artikelberichte FINANZBERICHT.CSV : Finanzberichte

(\*)Löschen der Archivdaten in der Kasse

Bis einschließlich Version 4.26 wird das Löschen der Archivdaten nicht automatisch nach dem Kopieren angeboten. Das Löschen der kopierten Daten muss von Hand geschehen. Wechseln Sie dazu in Programm 50 in das entsprechende Verzeichnis und betätigen Sie die Taste Löschen. Hierbei ist unbedingt darauf zu achten, dass Sie nur die Daten löschen, die auch schon exportiert wurden.

Ab Version 4.27 wird das Löschen der Archivdaten nach dem Kopieren automatisch angeboten. Auf die Frage ,Löschen' wird mit der Prog-Taste das Löschen gestartet. Durch Betätigen einer anderen Taste wird das Löschen übersprungen.

**Achtung:** Der Kunde ist in jedem Fall selbst für die Sicherung seiner Daten verantwortlich (*Backup*).

Bedenken Sie, dass beim Auslagern der Daten aus der Kasse mit anschließendem Löschen keine Kopie der Daten mehr in der Kasse vorhanden ist. Alle relevanten Daten befinden sich dann auf dem USB-Datenträger.

**Für die Aufbewahrung und Datensicherung des USB-Datenträgers ist der Kunde allein verantwortlich.**

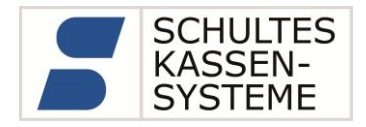

Wo finde ich ArchivExport.exe?

Ab Januar 2012 wird eine installierbare Version von *ArchivExport* mit der S-600 V4 auf der CF-Karte ausgeliefert. Beim Kopieren der Archivdaten mit Programm 50 auf den USB Stick wird das Installations-Programm von der CF-Karte auf den USB-Stick in das Verzeichnis \SCHULTES\REP\_ARCHIV\ kopiert.

**Achtung**: Beim Formatieren der Kasse (P40) oder bei DataClear (P37 mit löschen der Archivdaten) wird *ArchivExport\_Setup.exe* von der CF-Karte gelöscht. Es muss danach unbedingt wieder eingespielt werden:

Speichern Sie *ArchivExport\_Setup.exe* im Hauptverzeichnis auf einem USB-Stick.

Stecken Sie den Stick in der Kasse ein, und starten sie im P4- Modus P50.

Kopieren Sie mit der Taste *F6: ArchivExport einl.* die Software auf die interne CF-Karte der Kasse.

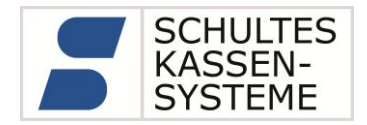

#### Starten des Programms

Nach dem Auslagern der Archivdaten auf einen USB-Stick können Sie *ArchivExport\_Setup.exe* aus dem Verzeichnis \SCHULTES\REP\_ARCHIV\ starten.

Sie können wie vorgeschlagen in das Verzeichnis \SCHULTES\REP\_ARCHIV\ auf dem USB-Stick installieren und ArchivExport direkt starten. Per Standard wird das Installationsverzeichnis als Arbeitsverzeichnis und das Unterverzeichnis \SCHULTES\REP\_ARCHIV\EXPORT\ als Ausgabeverzeichnis vorgeschlagen. Bei größeren Datenmengen empfiehlt es sich, diese Verzeichnisse auf die Festplatte des PC zu legen, da die Verarbeitungsgeschwindigkeit dadurch deutlich erhöht wird.

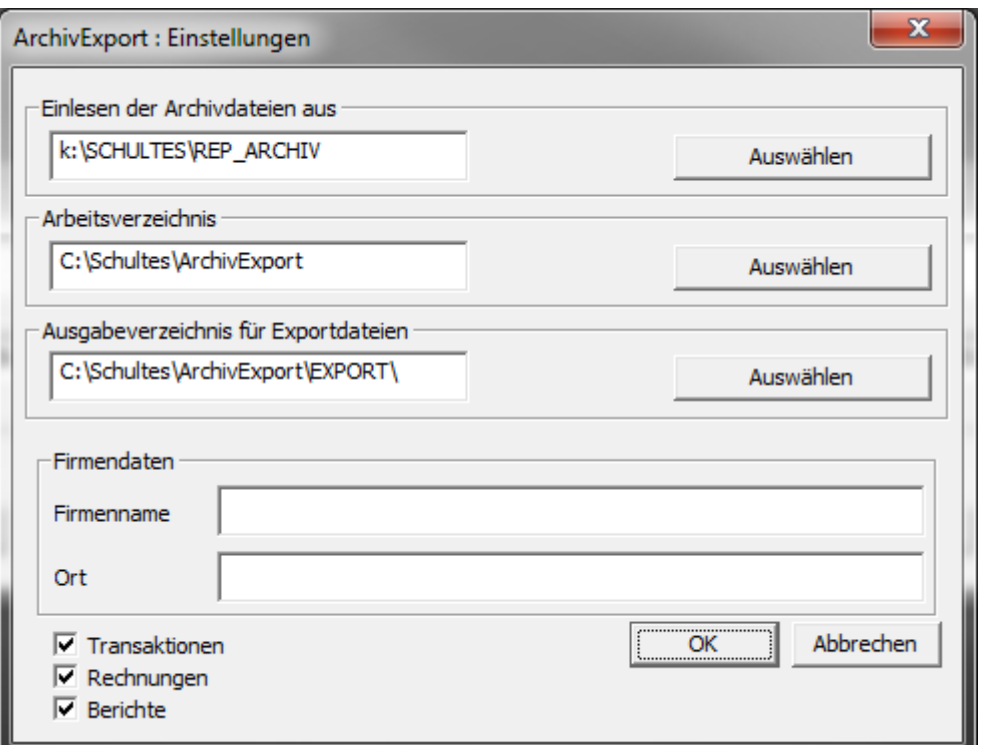

Geben Sie unter Firmendaten den Namen und Ort des Betriebes ein. Beides wird in der *INDEX.XML* -Datei gespeichert. Bestätigen Sie dann mit OK.

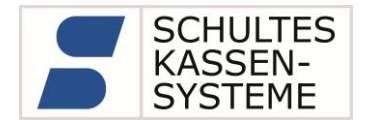

ArchivExport prüft nun, von welchem Zeitraum Daten auf dem USB-Stick vorhanden sind. Stellen Sie mit den Eingabefeldern von Datum bis Datum den gewünschten Zeitraum für den Export ein.

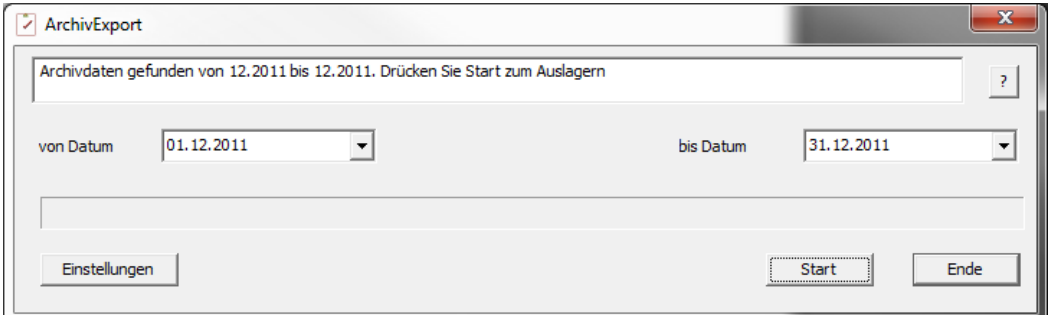

Drücken Sie Start zum Export der Daten.

**Achtung:** Je nach eingestelltem Zeitraum und Umfang der Daten können sehr große Exportdateien entstehen. Sorgen Sie dafür, dass im Exportverzeichnis genug Platz zu Verfügung steht.

**Dieser Vorgang kann längere Zeit in Anspruch nehmen!**

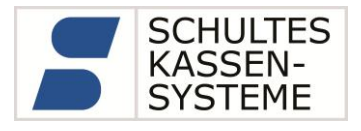

#### <span id="page-23-0"></span>**4.1.3 Tipps**

Die Kasse S-600 archiviert die Buchungsdaten in sehr großer Detail-Tiefe. Daher fallen recht hohe Datenmengen an. Dies ist abhängig von der Anzahl der Kassen im Kassenverbund und der Anzahl der Buchungen pro Tag. Durch die hohe Vielfältigkeit der Anwendungen unserer Kassen können wir hier keine Richtwerte angeben. Bei hohem Buchungsaufkommen können jedoch einige hundert MB pro Monat entstehen. Um sicher zu stellen, dass:

- Die Speicherkapazität der CF-Karte nicht überschritten wird,
- Das Auslagern der Daten nicht zu lange dauert,
- Die Daten stets in Kopie gesichert sind,

empfiehlt es sich, die Daten regelmäßig von der CF-Karte auf einen USB-Datenträger auszulagern. Unser QS-Testszenario erzeugt pro Monat etwa 330 MB Archivdaten. Das Auslagern eines Monats auf einen USB-Stick dauert etwa 20min.

Bitte bedenken Sie, dass es sich hierbei um wichtige Daten handelt. Sie sollten daher als Speichermedium einen qualitativ hochwertigen USB-Stick von mindestens 16GB Speicherkapazität oder eine USB-Festplatte wählen. Benutzen Sie bitte bei jedem Auslagern der Archivdaten denselben USB-Datenträger, damit dort alle prüfungsrelevanten Daten vollständig enthalten sind.

**Hinweis:** Das S-600 Kassensystem unterstützt Datenträger mit FAT32 Dateisystem. Das FAT32 Dateisystem unterstützt Speichermedien mit einer Kapazität bis zu 8 TB. Datenträger mit mehr als 32 Gigabyte Speicherkapazität lassen sich allerdings nicht mit Windows Standardprogrammen formatieren. Hierzu sind Drittanbieterprogramme, wie z.B. die Freeware h2format vom c't Magazin, nötig.

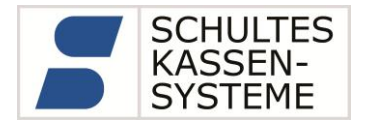

# **Achtung: Der Betrieb einer USB-Festplatte ohne eigene Stromversorgung ist an der Kasse unzulässig!**

Bei Verwendung von USB-Festplatten muss ein externes Netzteil oder ein aktiver USB-Hub verwendet werden, da sonst Schäden durch nicht standardkonforme Leistungsaufnahmen entstehen können. Festplatten mit nicht standardkonformer Stromaufnahme verwenden für die erhöhte Stromaufnahme oft ein Y-Kabel. Die Verwendung derartiger Y-Kabel an S-600 Systemen ist unbedingt zu vermeiden.

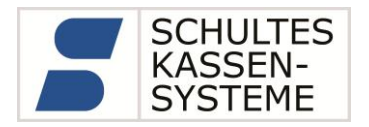

#### <span id="page-25-0"></span>**4.2 PCKasse V5**

Das SCHULTES Backoffice-Programm PCKasse V5 archiviert die von den Kassen erfassten Umsätze in "originärer" Form. Das bedeutet, dass die Berichte der PCKasse Speicherabbilder der Umsatzspeicher der Kassen sind. Diese Speicherabbilder liegen im proprietären Binärformat der Kassen vor. Dieses Format wird von SCHULTES Kassensysteme nicht offengelegt.

Aus diesen binären Dateien, insbesondere dem elektronischen Journal und den Rechnungen, kann PCKasse V5 Übergabedateien generieren.

#### <span id="page-25-1"></span>**4.3 PCKasse V5/V6 Professional Edition**

Das SCHULTES Backoffice-Programm PCKasse V5/V6 Profession Edition ist als Weiterentwicklung der PCKasse V5 zu verstehen. Wie die PCKasse V5 archiviert die Professional Edition die von den Kassen erfassten Umsätze in "originärer" Form. Dieses Format wird von SCHULTES Kassensysteme nicht offengelegt. Zusätzlich werden die Daten in Datenbanken eines SQL-Servers eingetragen. Dies dient der statistischen Auswertung der Umsätze. Wie in jedem Datenbank-gestütztem System kann hier durch die Verwendung einer fortlaufenden Sequenznummer (Primary Key) der Datenbanktabellen die Vollständigkeit der Daten belegt werden.

Sowohl aus den binären Dateien, insbesondere dem elektronischen Journal und den Rechnungen, als auch aus den Daten aus den Datenbanken des SQL-Servers kann PCKasse V5/V6 Professional Edition Übergabedateien generieren.

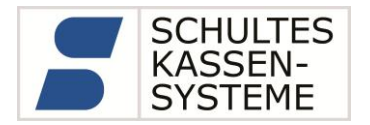

#### <span id="page-26-0"></span>**4.4 Einstellungen der Kasse für Backoffice-Archivierung**

PCKasse V5 bzw. PCKasse V6 Professional Edition archivieren im originären proprietären Datenformat der Kasse. Damit ist der Umfang der Daten von den Einstellungen der Kasse abhängig. Folgende Kasseneinstellungen müssen bei der Einrichtung der Kasse sichergestellt werden.

Wenn das Kassensystem mit PCKasse V5 oder PCKasse V5/V6 Professional Edition abgerechnet wird, dürfen an der Kasse keine Z-Berichte durchgeführt werden.

**Ausnahme:** Bericht 40 (Umsätze parken)

#### Journalfunktionen

Die folgende Liste listet die Systemoptionen auf, die für die vollständige Journalerfassung gesetzt (bzw. nicht gesetzt) sein müssen:

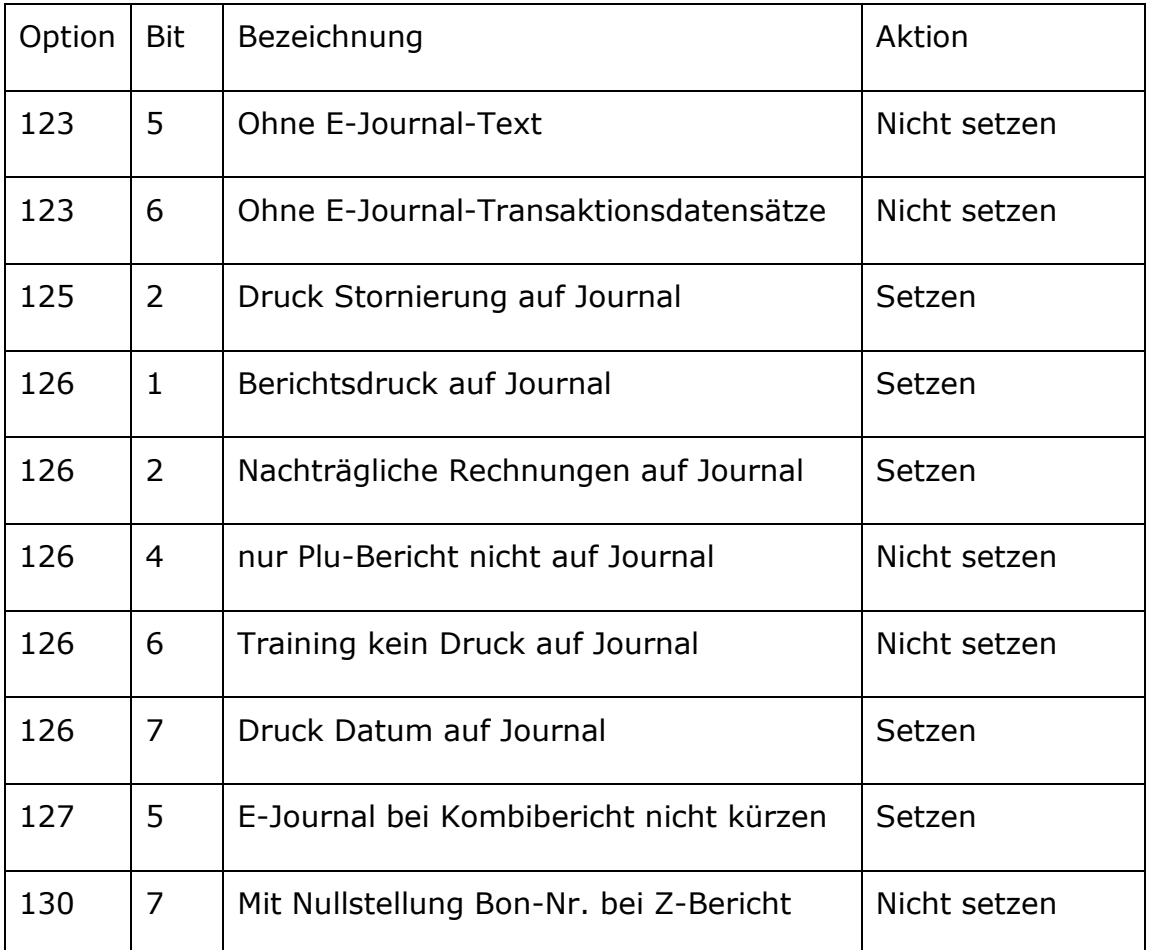

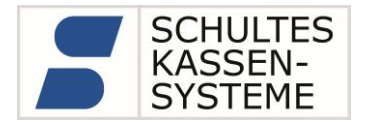

#### Berichtsfunktionen

Die folgende Liste listet die Systemoptionen auf, die für ein vollständiges Berichtswesen gesetzt (bzw. nicht gesetzt) sein müssen:

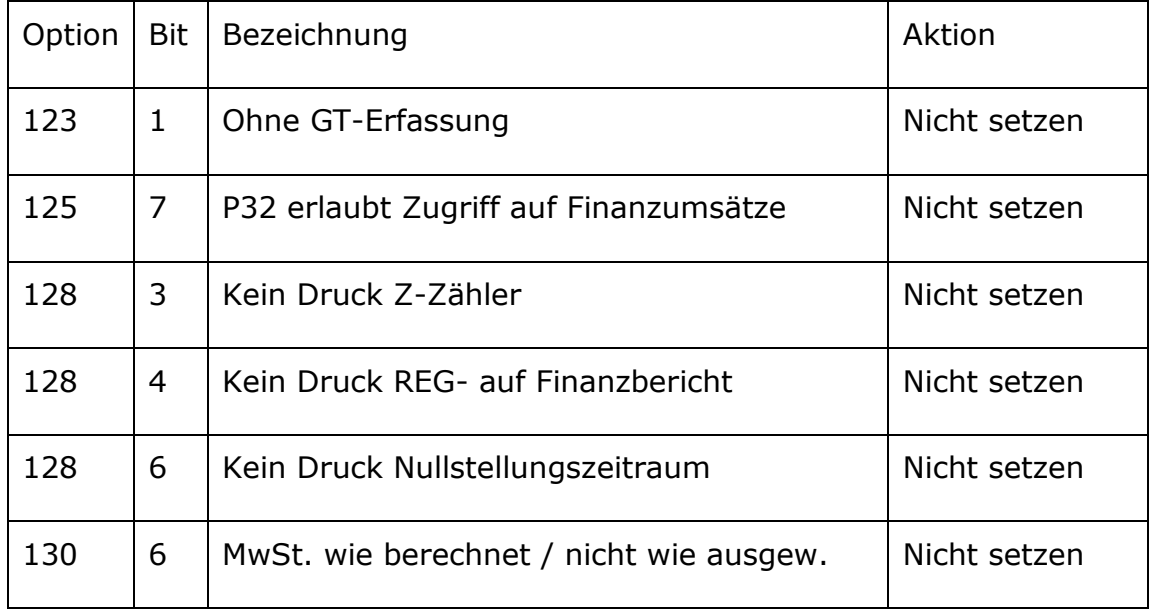

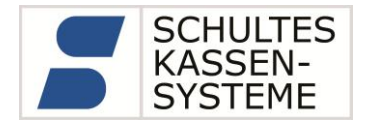

#### Rechnungserfassung

Die folgende Liste listet die Systemoptionen auf, die für eine vollständige Rechnungserfassung gesetzt (bzw. nicht gesetzt) sein müssen:

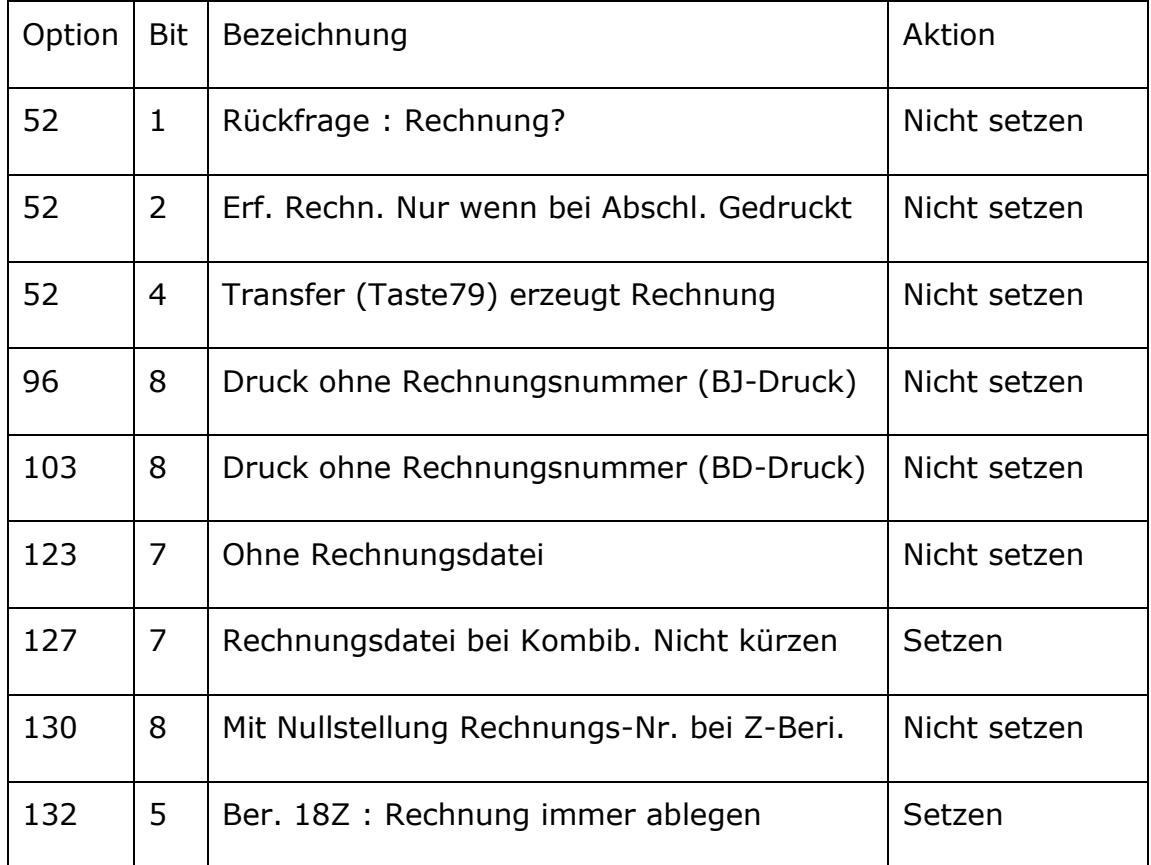

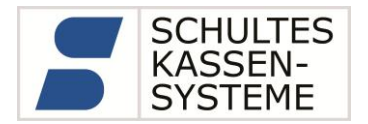

#### <span id="page-29-0"></span>**4.5 Einstellungen in PCKasse V5 / V6**

Zur vollständigen Archivierung müssen:

- Die Z-Berichte PLU, Finanzarten, Bediener,
- Die Journaldaten (Transaktionsdaten)
- Die Rechnungen

Per Kombibericht empfangen werden. Statt der Einzelberichte kann auch der Bericht40 (Kassenabschluss) benutzt werden.

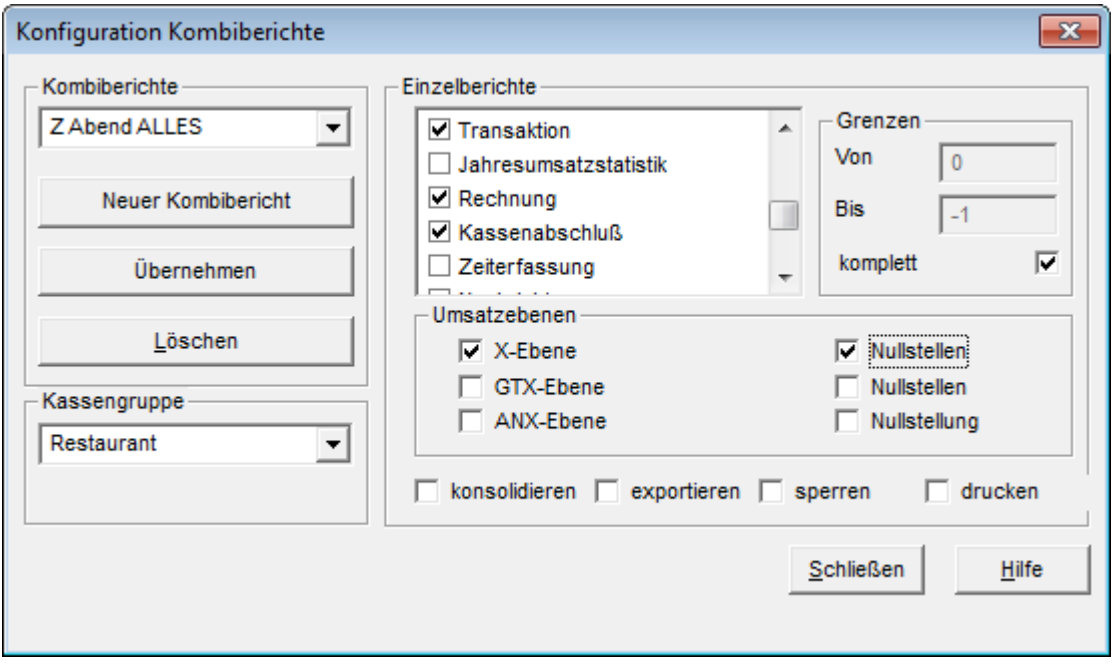

Wenn das Kassensystem mit PCKasse V5 oder PCKasse V5/V6 Professional Edition abgerechnet wird, dürfen an der Kasse keine Z-Berichte durchgeführt werden. **Ausnahme:** Bericht 40 (Umsätze parken)

**Es müssen immer neben den Z-Berichten auch die Journaldaten und Rechnungsdaten aus den Kassen übertragen werden.** 

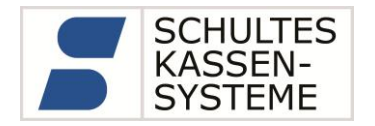

#### <span id="page-30-0"></span>**4.5.1 Archiv-Export für PCKasse V5 / V6**

Mit der Windows-Software *ArchivExport* können die im Dateisystem der PCKasse abgelegten Umsatzdaten wie im "Beschreibungsstandard für die Datenträgerüberlassung, Version 1.1 vom 1.August 2002" beschrieben exportiert werden.

Grundlage des Exports sind die Rechnungs- und Transaktionsdaten der Kasse, in denen jede Buchung einzeln erfasst ist.

Aus den Rechnungen lässt sich die Kasse prinzipiell zurückrechnen. Wir weisen jedoch ausdrücklich darauf hin, dass es prinzipbedingt zu Rundungsdifferenzen zwischen den nachträglich berechneten Umsätzen aus den Rechnungen und den Umsätzen aus den Finanzberichten der Kasse kommen kann.

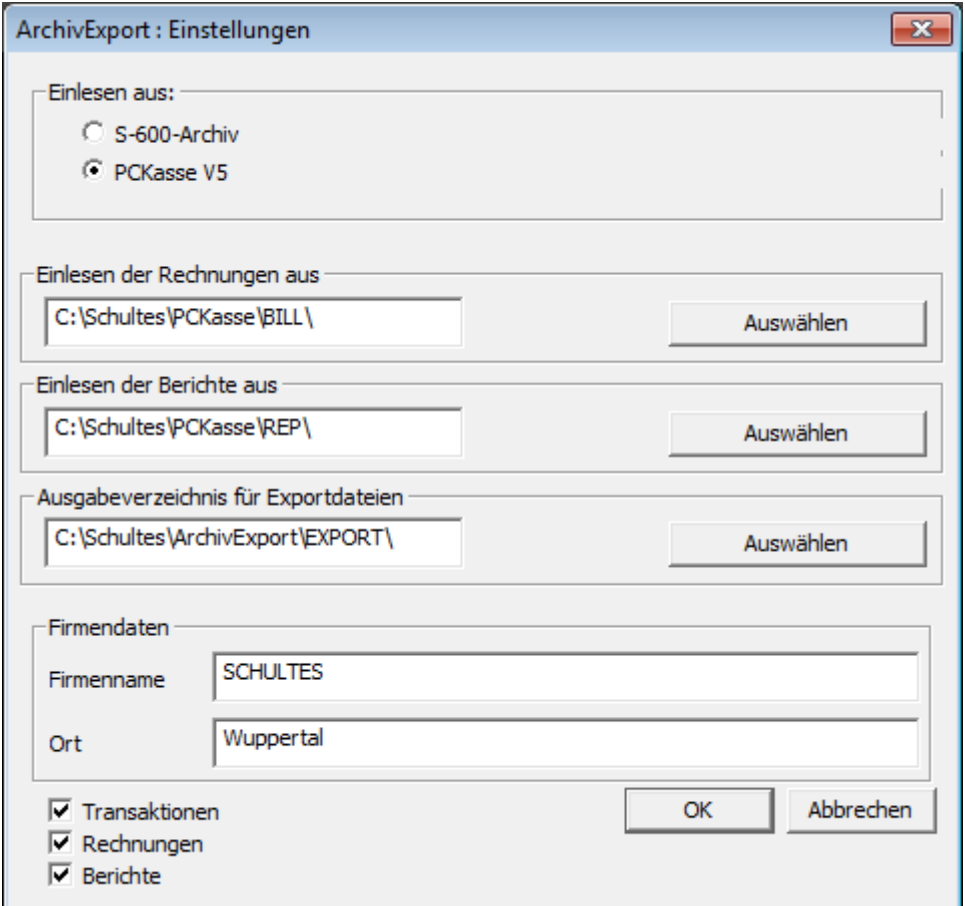

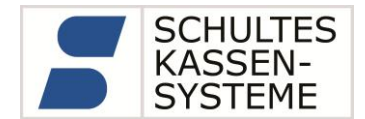

Stellen Sie "Einlesen aus" auf "PCKasse V5" ein. Das Programm versucht automatisch die Pfade für Rechnungen und Berichte zu ermitteln. Kontrollieren Sie bitte diese Pfade. Wählen Sie ein Ausgabeverzeichnis für den Export.

Geben Sie unter Firmendaten den Namen und Ort des Betriebes ein. Beides wird in der *INDEX.XML* -Datei gespeichert. Bestätigen Sie dann mit OK.

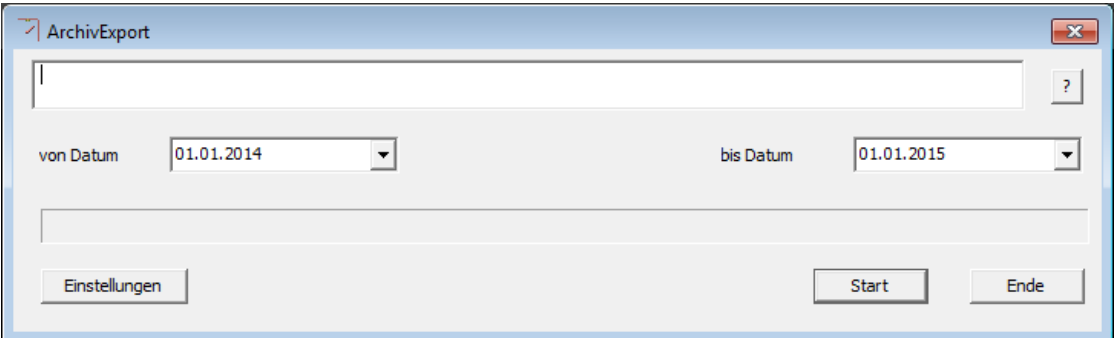

Stellen Sie den Prüfungszeitraum ein, und drücken den auf "Start". Bestätigen Sie die Steuerprogrammierung für den Prüfungszeitraum.

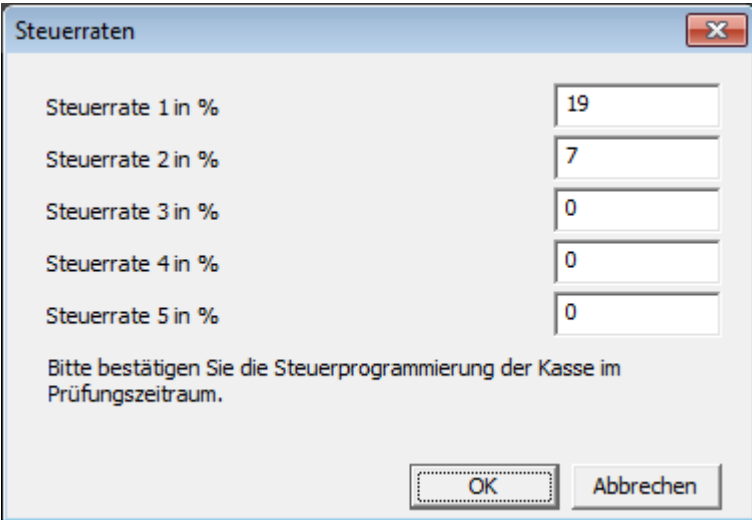

Drücken Sie OK zum Export der Daten.

**Achtung:** Je nach eingestelltem Zeitraum und Umfang der Daten können sehr große Exportdateien entstehen. Sorgen Sie dafür, dass im Exportverzeichnis genug Platz zu Verfügung steht.

**Dieser Vorgang kann längere Zeit in Anspruch nehmen!**

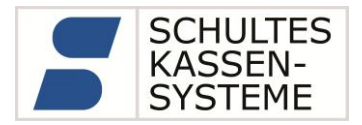

# <span id="page-32-0"></span>**A 1 Erläuterungen S-600 V4 in Bezug auf Einzelaufzeichnungspflicht laut GoBD**

Die GoBD ("Grundsätze zur ordnungsgemäßen Führung und Aufbewahrung von Büchern, Aufzeichnungen und Unterlagen in elektronischer Form sowie zum Datenzugriff", ab 1.1.2015) bzw. dem Vorgänger GdPDU ("Grundsätze zum Datenzugriff und zur Prüfbarkeit von digitalen Unterlagen" ab 16.07.2001 bzw. 26.11.2010) regeln die Archivierung von digital erzeugten Daten.

Alle steuerlich relevanten Daten sollen einzeln aufgezeichnet werden (Einzelaufzeichnungspflicht), und im Prüfungsfall in elektronisch auswertbarer Form zur Verfügung gestellt werden.

Im Kassensystem S-600 werden die Erfassungsdaten in einem herstellerspezifischen Dateiformat im Arbeitsbereich der CF-Karte abgelegt. Der Aufbau der Daten ist nur dem Hersteller bekannt, somit ist eine Manipulation der Daten per se ausgeschlossen.

Alle steuerlich relevanten Geschäftsvorfälle werden als Rechnungen abgespeichert. Diese Daten werden mit einer eindeutigen und fortlaufenden Rechnungsnummer versehen. Die Rechnungsnummer wird vom Kassensystem vergeben, der Anwender hat auf diese Rechnungsnummernvergabe keinen Einfluss. Die Rechnungsdatei stellt somit das Fiskaljournal der S-600-Kasse dar. In ihr werden alle steuerlich relevanten Geschäftsvorfälle vollständig und nachvollziehbar dargestellt.

Zentral für die Übergabe der Daten im Prüfungsfall ist daher der Export der Rechnungen. Hier werden alle steuerlich relevanten Geschäftsvorfälle artikel-genau erfasst und exportiert. Eine fortlaufende und lückenlose Rechnungsnummer in der Datei *Rechnungen.Csv* beweist die vollständige Erfassung aller Geschäftsvorfälle. In der Datei *Rechnung\_Artikel.csv* sind die jeweils zu einer Rechnung gehörigen Artikel aufgeführt. Es ist durchaus möglich, dass Rechnungen ohne Artikel-Nr. entstehen, sogenannte Null-Rechnungen. In diesem Fall sind zu dieser Rechnung keine Artikel in der Datei RECHNUNG\_ARTIKEL.CSV aufgeführt. Es entstehen somit vermeintliche Lücken. Solche Rechnungen sind leicht anhand der

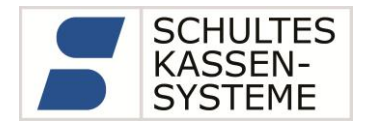

fehlenden Werte in allen Umsatz bzw. Finanzwege-Soll-Spalten zu erkennen.

Die Datei *Transaktion\_Druckdaten.Csv* ist lediglich als visuelle Ergänzung der Daten zu betrachten. Eine digitale Auswertbarkeit ist hier nie vorgesehen gewesen. Die Datei *Transaktion\_Druckdaten.Csv* enthält tatsächlich, wie der Name schon sagt, Druckdaten. Dort wird eine um Steuerzeichen/Formatierungen reduzierte Kopie der gedruckten Bon-Daten abgelegt. Eine eindeutige Formatierung ist aufgrund der unterschiedlichen Bon-Formate nicht möglich. Diese Daten sind nur als Ergänzung der steuerlich relevanten Rechnungs-Daten und Berichtsdaten zu verstehen, also als ein "Zusatzangebot" zu den maschinell auswertbaren Rechnungsdaten.

Daher kann diese Datei allein nicht als Grundlage zur Bewertung der Geschäftsvorfälle herangezogen werden. Allein aufgrund dieser Datei kann keinesfalls der Vorwurf der nicht ordnungsgemäßen Kassenführung erhoben werden.

Als Ergänzung der Rechnungsdaten bietet diese Datei die Möglichkeit, ergänzend zur maschinellen Auswertung weitere Informationen zur Rechnungserstellung zu visualisieren, also mit dem menschlichen Auge zu erfassen. Diese Daten sind als zusätzliche Möglichkeit der Datenkontrolle, oder besser der "Datensichtung" zu verstehen.

Eine Auswertung der Rechnungsdaten ergibt also auch ohne die *Transaktion\_Druckdaten.Csv* ein vollständiges Bild aller Vorgänge im Kassensystem.

Wir möchten eindringlich darauf hinweisen, dass der erste Ansprechpartner für den Kunden und den Steuerprüfer immer der Steuerberater des Kunden ist.

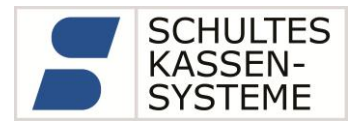

# <span id="page-34-0"></span>**A 2 Technische Beschreibung der Exportdaten (V.1)**

Jeder Geschäftsvorfall erzeugt eine Rechnung mit einer fortlaufenden Rechnungsnummer pro Kasse. Die Rechnung wird in der Datei *Rechnungen.Csv* gespeichert mit folgendem Aufbau:

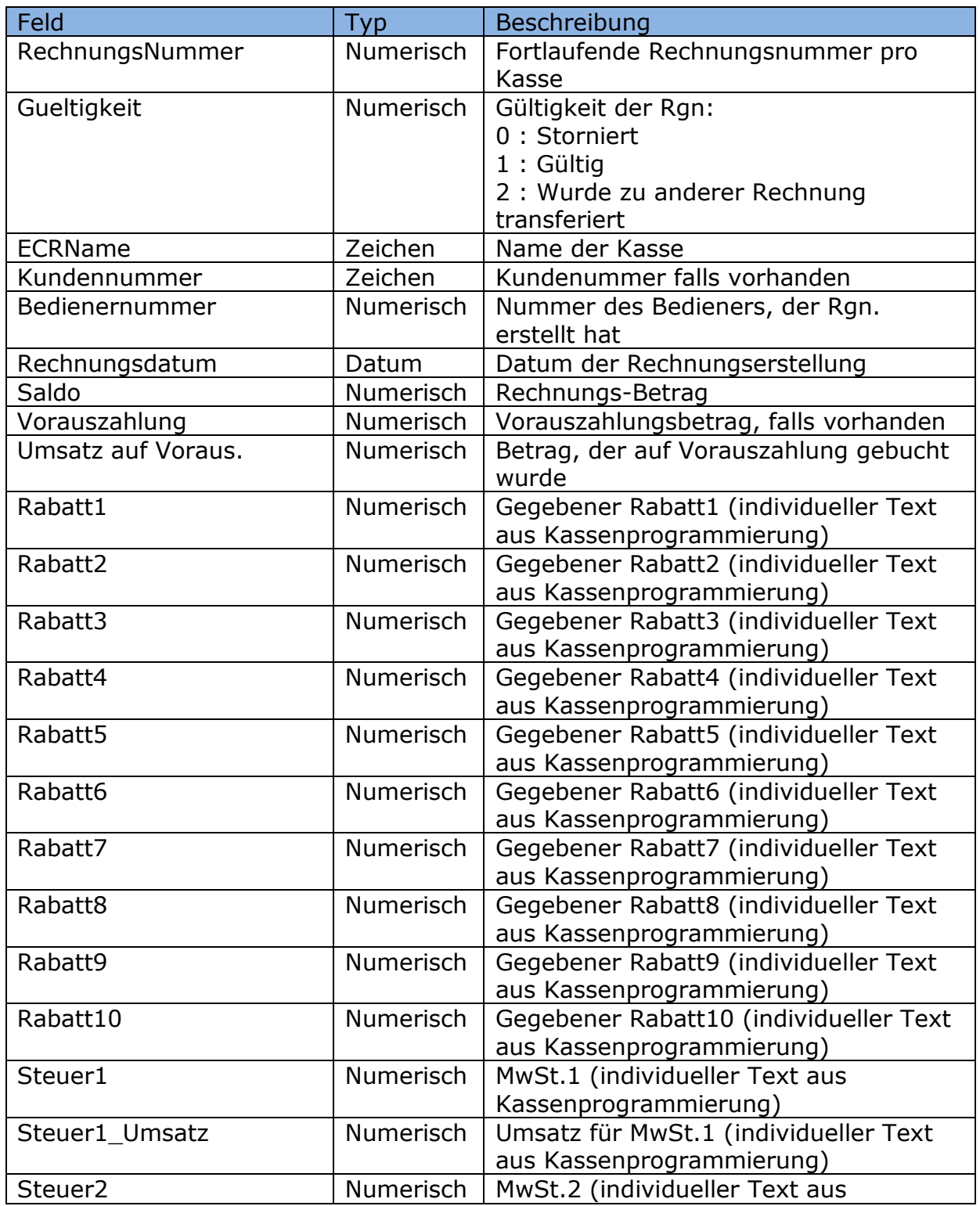

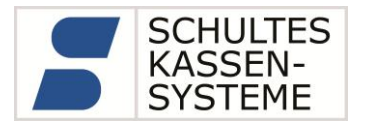

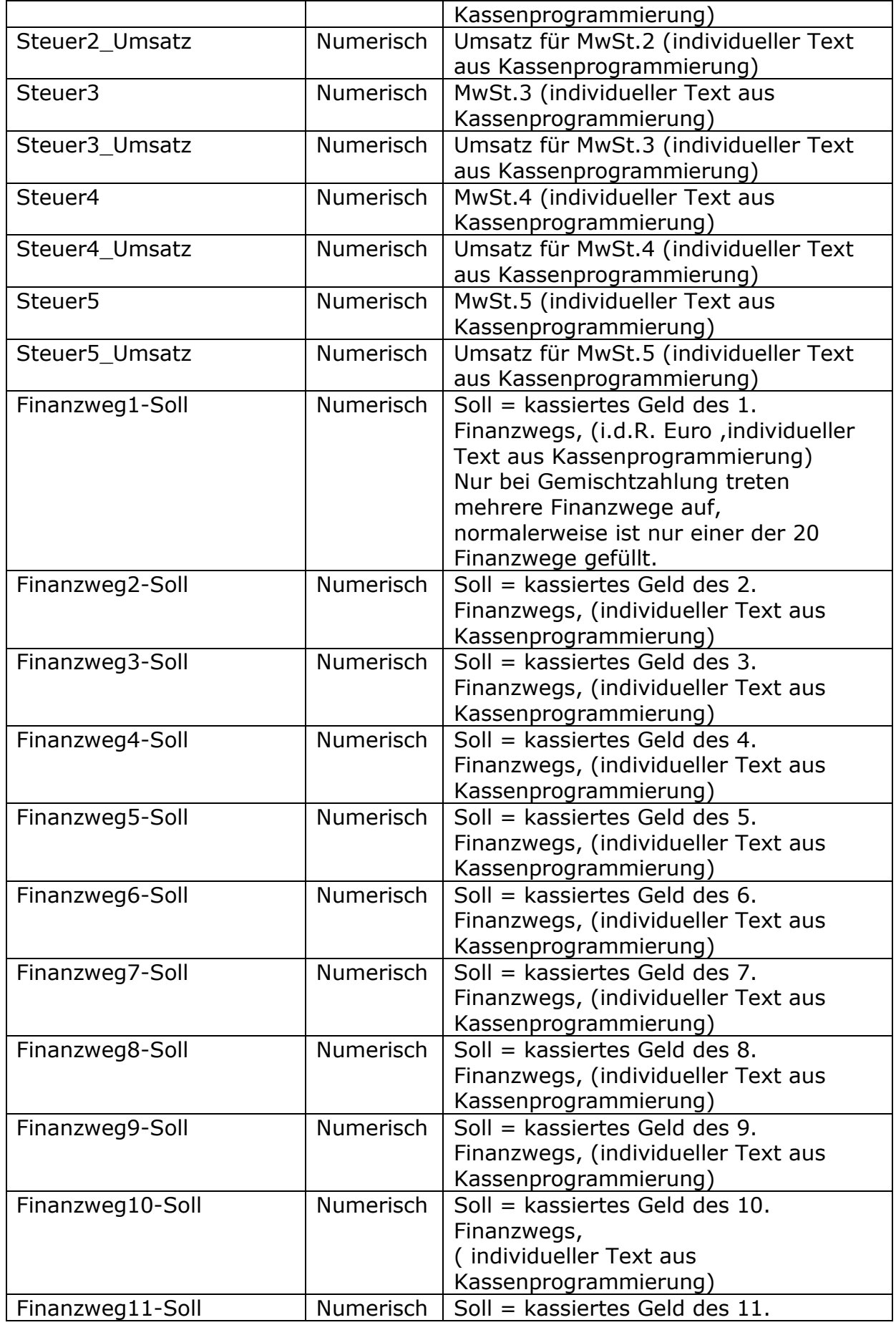

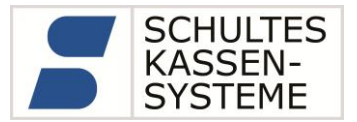

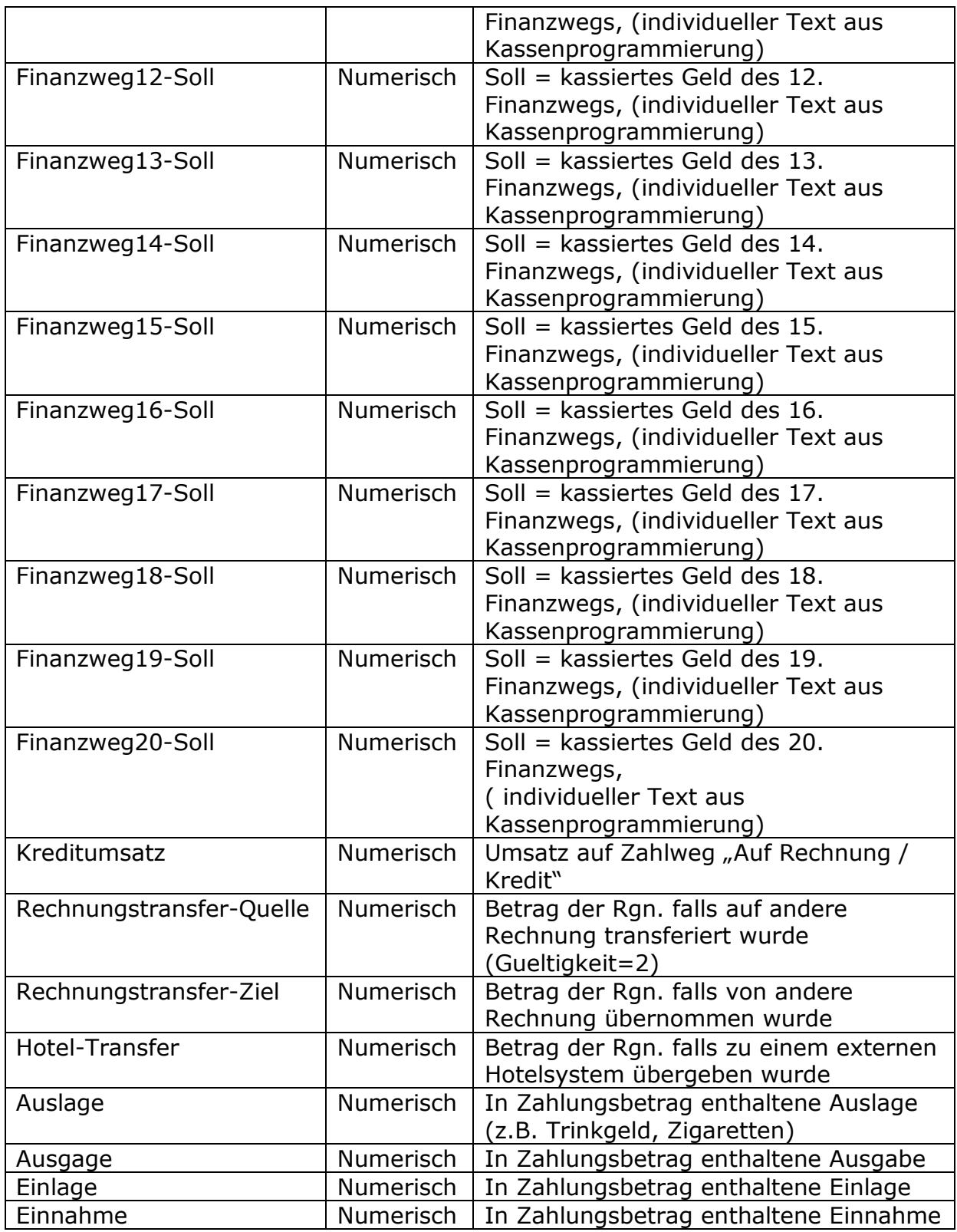

#### **Hinweis:**

Die Spalte *Gueltigkeit* bestimmt, ob eine Rechnung gültig ist oder nicht. Nur wenn *Gueltigkeit=1* ist, dürfen die Werte der Rechnung (Saldo bzw.

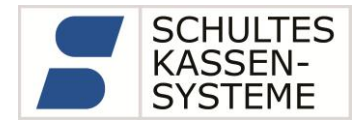

die Zahlungswege usw.) übernommen werden.

Die zu einer Rechnung gehörigen Artikelbuchungen werden in der Datei *Rechnung\_Artikel.csv* gespeichert. mit folgendem Aufbau:

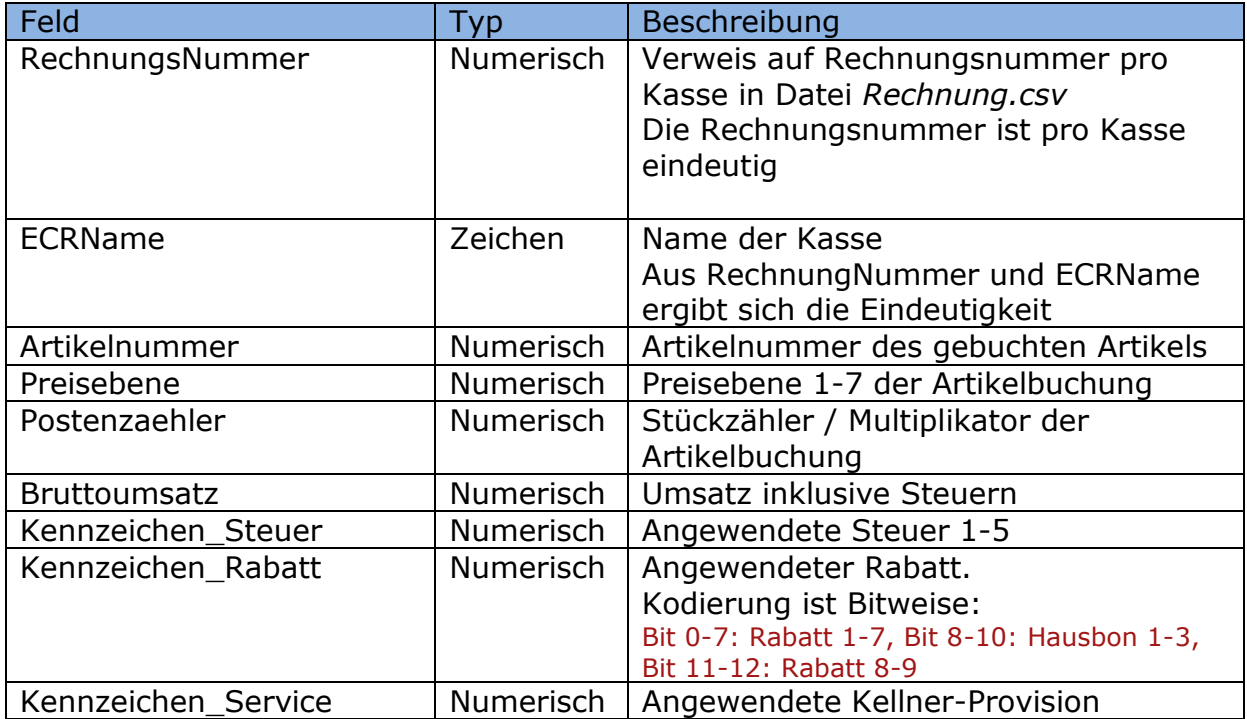

#### **Hinweise:**

Es ist durchaus möglich, dass Rechnungen ohne Artikel-Nr. entstehen, sogenannte Null-Rechnungen. In diesem Fall sind zu dieser Rechnung keine Artikel in der Datei RECHNUNG\_ARTIKEL.CSV aufgeführt. Es entstehen somit vermeintliche Lücken. Solche Rechnungen sind leicht anhand der fehlenden Werte in allen Umsatz bzw. Finanzwege-Soll-Spalten zu erkennen.

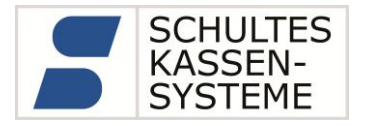

#### <span id="page-38-0"></span>**A 2.1Transaktionsdaten**

Die Datei *Transaktion\_Druckdaten.Csv* hat folgenden Aufbau:

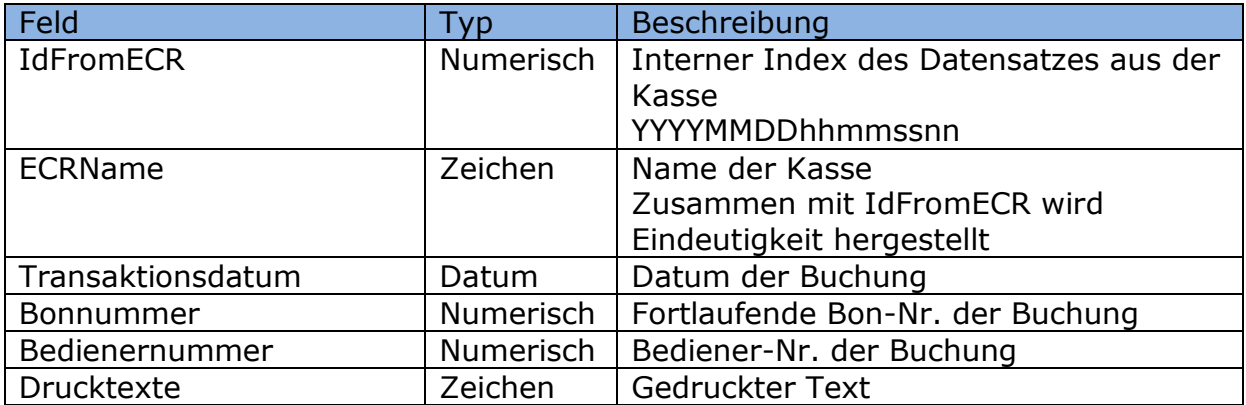

#### *Hinweis:*

Die Datei *Transaktion\_Druckdaten.Csv* ist lediglich als visuelle Ergänzung der Daten zu betrachten. Hier wird eine um Steuerzeichen/Formatierungen reduzierte Kopie der gedruckten Bon-Daten abgelegt. Eine eindeutige Formatierung ist aufgrund der unterschiedlichen Bon-Formate nicht möglich.

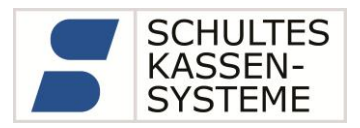

# <span id="page-39-0"></span>**A 3 Erweiterungen im Exportformat ab Version 3.1 (Dezember 2017)**

Gleichwohl die bisherige Exportschnittstelle alle steuerlich relevanten Rechnungs-Daten vollständig exportiert, gibt es regelmäßig Nachfragen nach der Auswertung der Transaktionsdaten. Wie oben beschrieben, ist die Datei *Transaktion\_Druckdaten.Csv* lediglich als visuelle Ergänzung der Daten zu betrachten.

Um in Zukunft die Prüfung zu vereinfachen, werden ab der Export-Version 3.0 die sogenannten Transaktionsdaten übergeben. Hier wird nach Artikel-Transaktionen und Abschluss-Transaktionen unterschieden. Beide Datentypen werden getrennt nach fiskalisch relevanter- und Trainings-Registrierung in unterschiedlichen Dateien übergeben:

- *TRANSAKTION\_ARTIKEL.CSV* und *TRANSAKTION\_ABSCHLUSS.CSV* für fiskalisch relevante Buchungen
- *TRAINING\_ARTIKEL.CSV* und *TRAINING\_ABSCHLUSS.CSV* für die Trainings-Buchungen.

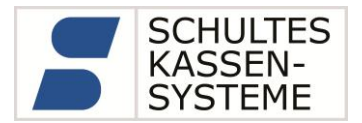

<span id="page-40-0"></span>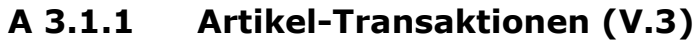

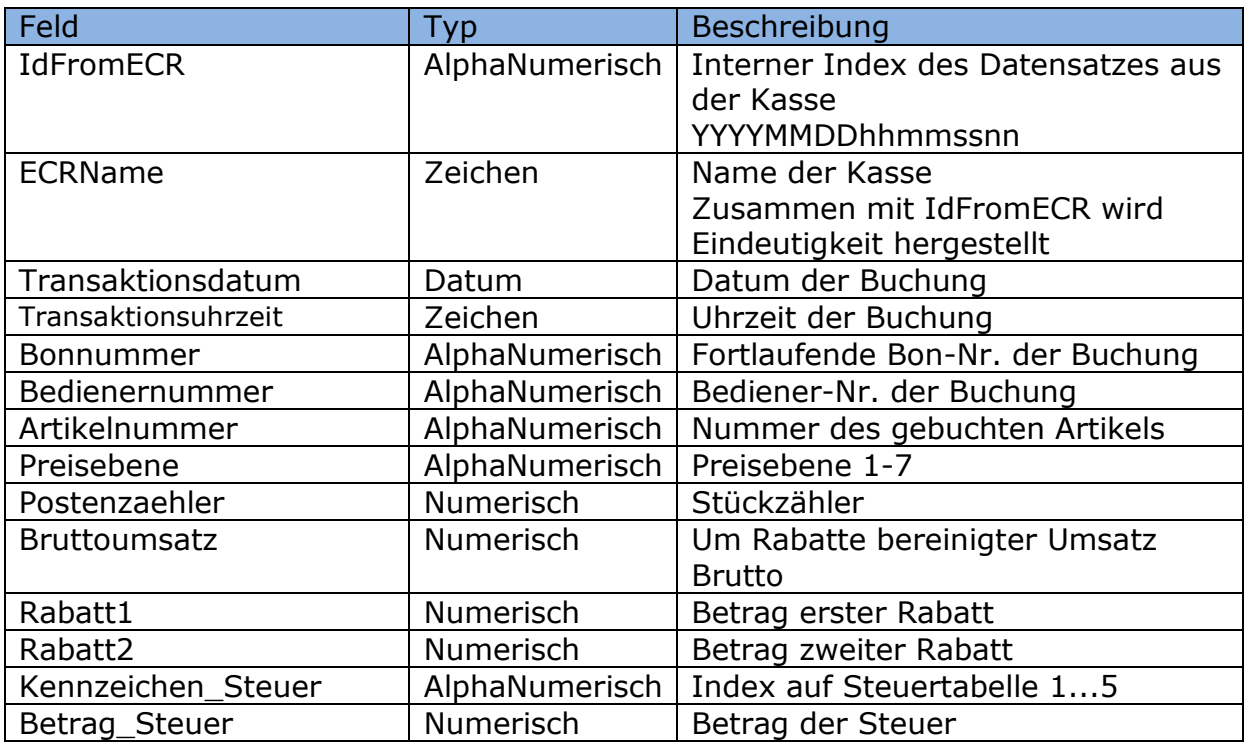

Der Aufbau ist für die fiskalisch relevanten Daten (*TRANSAKTION\_ARTIKEL.CSV*) und die Daten des Trainingsmodus (*TRAINING\_ARTIKEL.CSV*) identisch.

#### **Hinweise:**

Das Vorzeichen des "Postenzaehlers" ist für Warenrücknahmen / Stornos negativ.

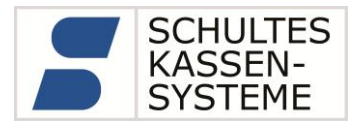

<span id="page-41-0"></span>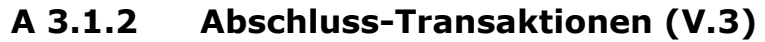

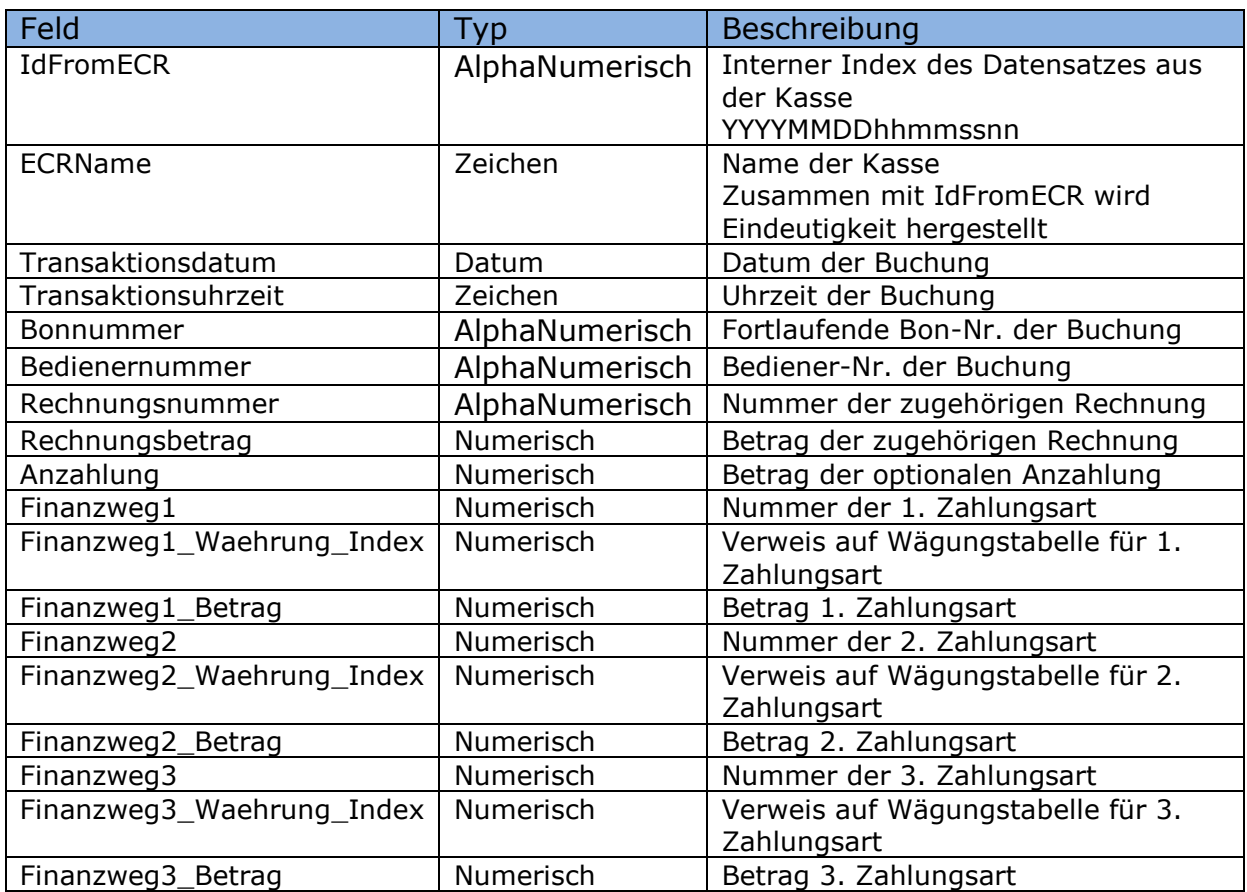

Der Aufbau ist für die fiskalisch relevanten Daten (*TRANSAKTION\_ABSCHLUSS.CSV*) und die Daten des Trainingsmodus (*TRAINING\_ABSCHLUSS.CSV*) identisch.

Anmerkung: Es können bis zu drei Zahlungsarten pro Rechnung aufgezeichnet werde. I.d.R. wird eine Rechnung nur mit einem Zahlungsweg abgeschlossen, die Felder Finanzweg2\_xxx und Finanzweg3\_xxx sind dann Null.

#### **Hinweise:**

Die Rechnungsnummer ist als Fremdschlüssel auf die zugehörige Rechnung aus Rechnungen.CSV zu betrachten.

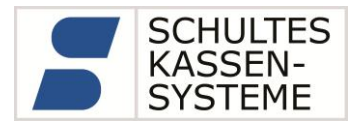

# <span id="page-42-0"></span>**A 3.1.3 Format-Änderungen Rechnungen (V.3)**

Es wurden neue Felder eingefügt (fett und kursiv markiert) bzw. im Rahmen der Audicon-Zertifizierung im Typ geändert (kursiv markiert).

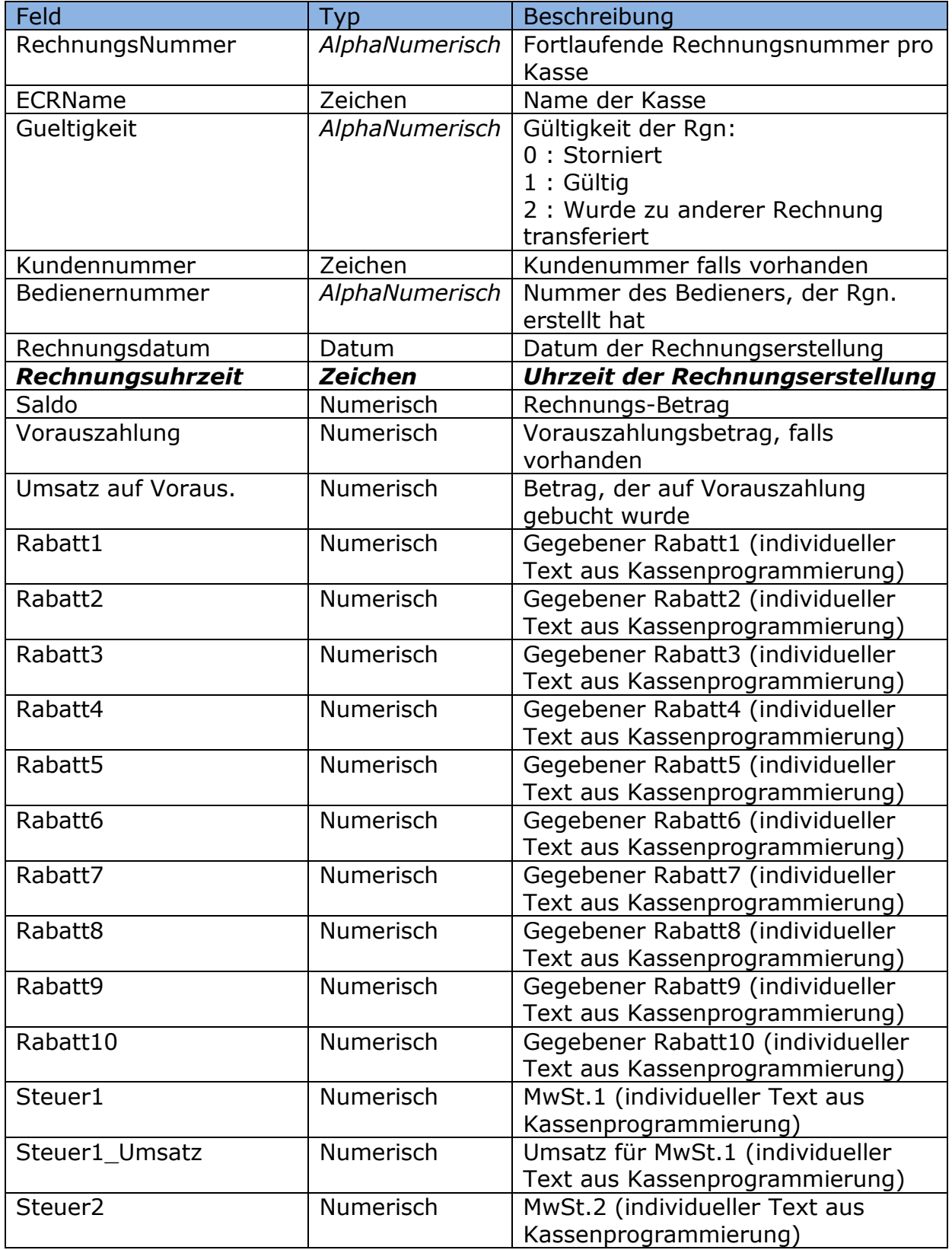

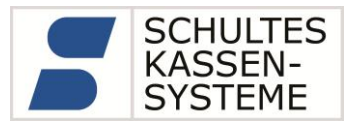

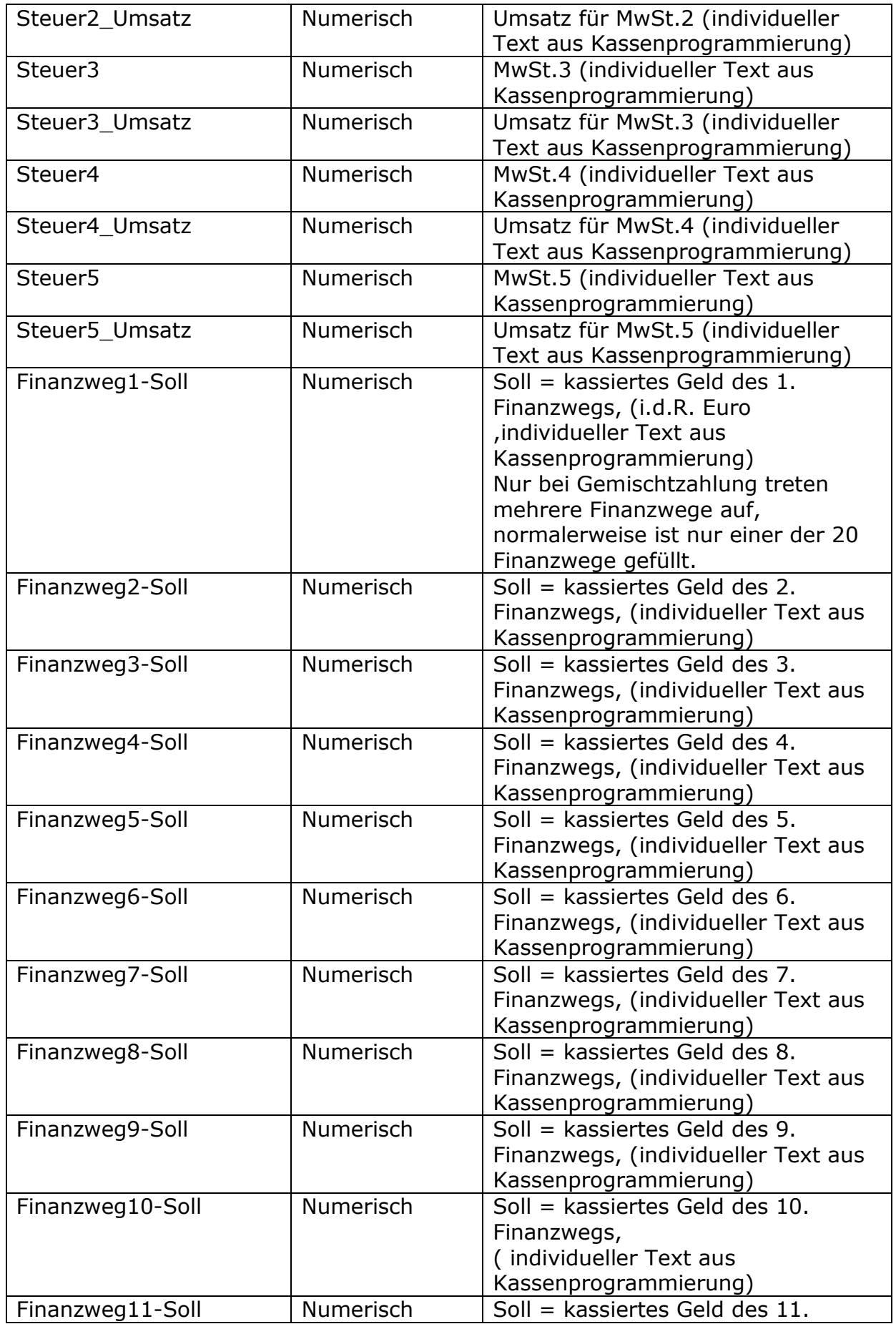

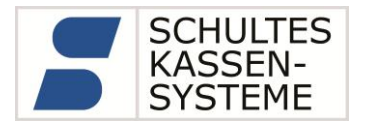

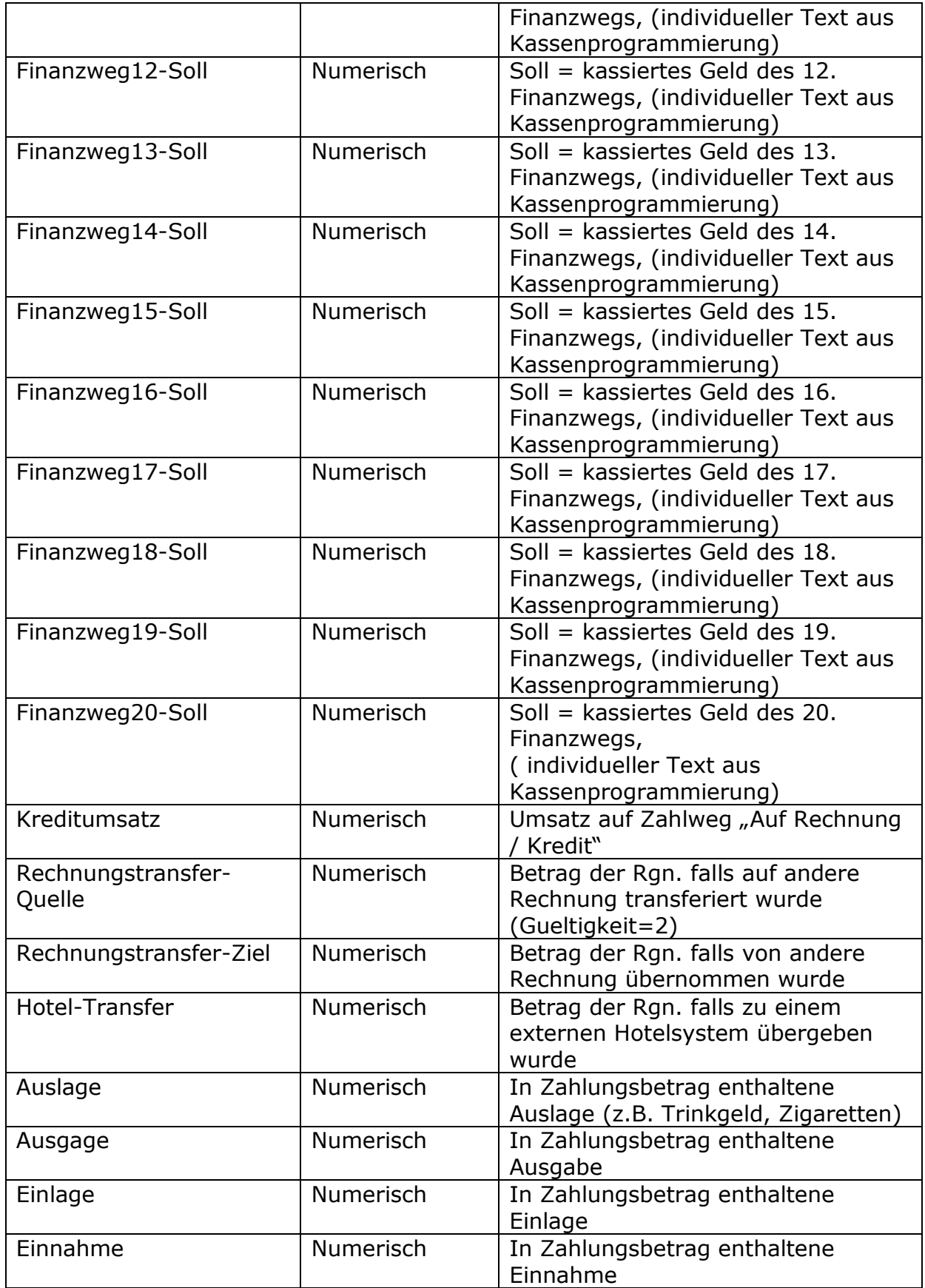

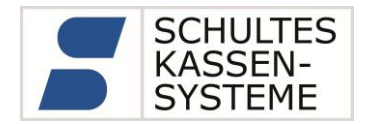

#### **Hinweise:**

Die Spalte *Gueltigkeit* bestimmt, ob eine Rechnung gültig ist oder nicht. Nur wenn *Gueltigkeit=1* ist, dürfen die Werte der Rechnung (Saldo bzw. die Zahlungswege usw.) übernommen werden.

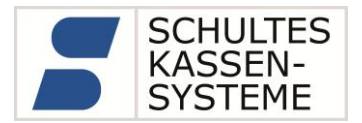

# <span id="page-46-0"></span>**A 3.1.4 Format-Änderungen Rechnungs-Artikel (V.3)**

Es wurden neue Felder eingefügt (fett und kursiv markiert) bzw. im Rahmen der Audicon-Zertifizierung im Typ geändert (kursiv markiert).

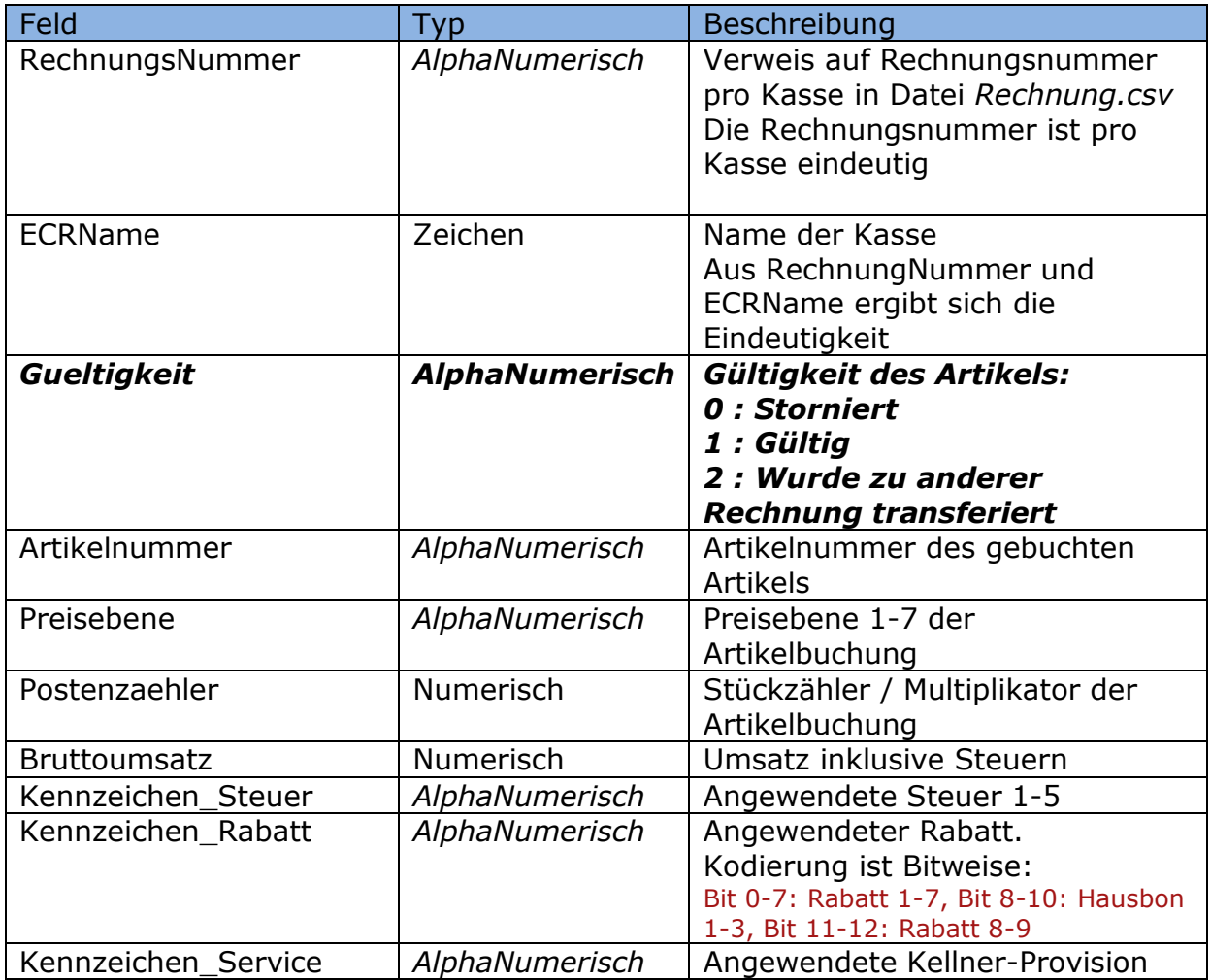

#### **Hinweise:**

Die Spalte *Gueltigkeit* bestimmt, ob die Artikel-Buchung gültig ist oder nicht. Nur wenn *Gueltigkeit=1* ist, dürfen die Werte der Artikelbuchungen übernommen werden. Ebenso kann die Summe der Artikel aus stornierten Rechnungen (Gueltigkeit=0) bestimmt werden.

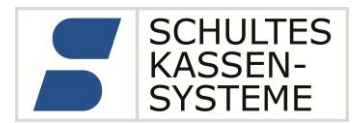

## <span id="page-47-0"></span>**A 3.1.5 Format-Änderungen Finanz- bzw. Artikel-bericht (V.3)**

Es wurden neue Felder "Uhrzeit\_Nullstellung" (Zeichen) und "Datum\_letzte\_Nullstellung" sowie "Uhrzeit\_letzte\_Nullstellung" eingefügt.

Somit kann neben der fortlaufenden "Z\_Nummer" auch der Zeitraum der Umsatzerfassung pro Bericht (letzte\_Nullstellung bis Nullstellung) überprüft werden.

#### <span id="page-47-1"></span>**A 3.1.6 Export der Systemoptionen (V.3)**

Mit jedem Finanzbericht werden die Systemoptionen (Einstellungen der Kasse) zum Zeitpunkt der Berichtserstellung exportier. Hiermit ergeben sich weitere Kriterien zur Prüfung, da die Optionen gegen die im Kapitel [4.1.1](#page-12-0) Eistellungen geprüft werden können.

#### <span id="page-47-2"></span>**A 3.2Zertifizierung Version 3.1**

um unseren Kunden die Datenträgerüberlassung im Fall einer Betriebsprüfung bzw. Kassennachschau zu vereinfachen, haben wir die Version 3.1 des Export-Tools *ArchivExport* durch audicon zertifizieren lassen.

Dadurch wird die Einlesbarkeit der Daten in die Prüfungssoftware Idea sichergestellt.

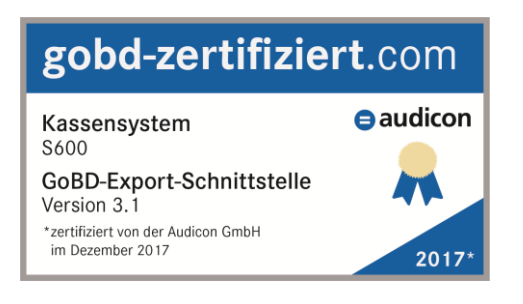

#### **Bitte beachten Sie:**

Diese Änderungen betreffen nur das externe Konvertierungsprogramm *ArchivExport*. **Die Kassen der Serie S-600 benötigen kein Update!**

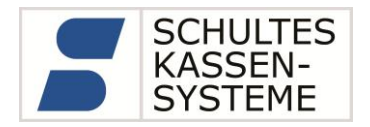

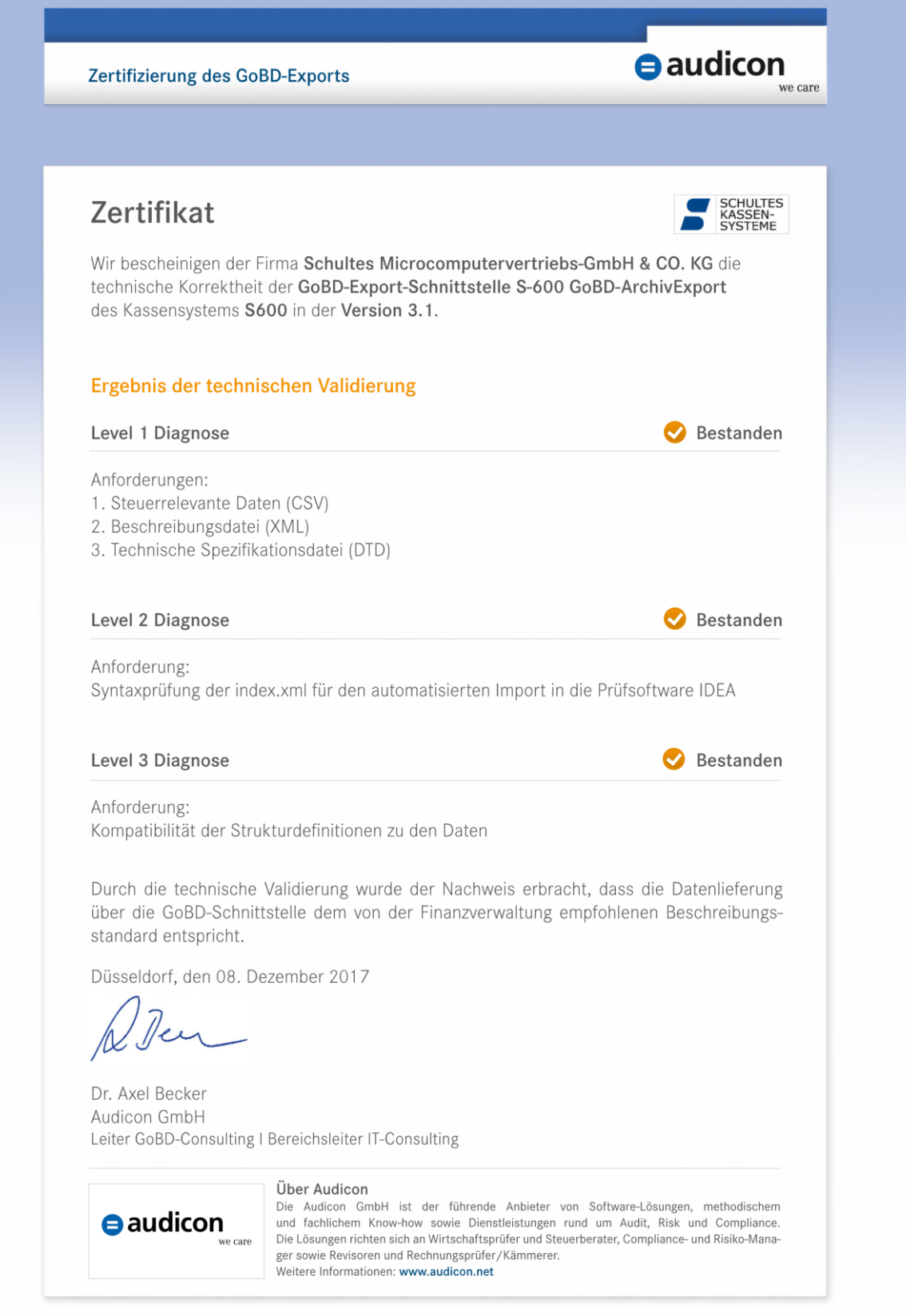